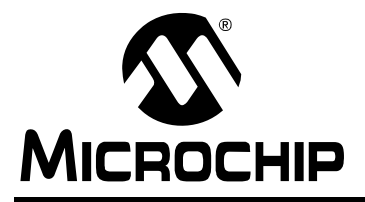

# **AN1232**

## **Microchip ZigBee-2006 Residential Stack Protocol**

*Author: Derrick P. Lattibeaudiere Microchip Technology Inc.*

## **INTRODUCTION**

The ZigBee™ protocol is a wireless network protocol specifically designed for low data rate sensors and control networks. There are a number of applications that can benefit from the ZigBee protocol including, but not limited to: building automation networks, home security systems, industrial control networks, remote metering and PC peripherals.

When compared against other wireless protocols, the ZigBee wireless protocol offers low complexity, reduced resource requirements and, most importantly, a standard set of specifications. It also offers three frequency bands of operation along with a number of network configurations and optional security capability.

This application note is specifically designed to assist designers who are interested in adopting the ZigBee protocol in their applications. The Microchip Stack for the ZigBee Protocol provided in this application note can be used to quickly build applications. To illustrate the usage of the Stack, several working demo applications are included. Use these demo applications as a reference or simply modify and adopt them as required.

**Note:** Please note that companies wishing to distribute a product that utilizes the Microchip Stack for the ZigBee Protocol must become a member of the ZigBee Alliance. For further information regarding frequently asked questions about ZigBee, please refer to http://www.zigbee.org/en/ about/faq.asp, and specifically to document 053594r03\_ZQG\_ZigBee\_Certification FAQ.

Commonly asked questions about the Microchip Stack and its usage, along with their answers, are provided at the end of this document in **["Answers to Frequently](#page-36-0) [Asked Questions \(FAQs\)"](#page-36-0)**.

## **ASSUMPTION**

This document assumes that the reader is familiar with the C programming language. It also uses terminology from the ZigBee protocol and IEEE 802.15.4-2003 specifications and provides a brief overview of the ZigBee protocol specification. Readers are advised to read the ZigBee protocol and IEEE 802.15.4-2003 specifications in detail. For additional technical information on the IEEE 802.15.4™ specifications, please refer to http://standards.ieee.org/catalog/. For additional technical information on the ZigBee specifications, please refer to www.zigbee.org.

## **FEATURES**

The Microchip Stack for the ZigBee Protocol is designed to evolve with the ZigBee wireless protocol specification. At the time of publication, the current applicable ZigBee protocol specification version is ZigBee-2006 r13. This document applies to Microchip Stack releases v2.0-2.6 and greater, but not to ZigBee PRO, which will be addressed in a separate application note.

The Microchip Stack offers the following features:

- A certified ZigBee-2006 compliant platform
- Support for the 2.4 GHz frequency band
- Support for all ZigBee protocol device types (Coordinators, Routers and End devices)
- Implements nonvolatile storage for the Group table and other critical network parameters such as neighbor and routing tables
- Portable across many of the PIC18 and PIC24 families of microcontrollers
- RTOS and application independent
- Out-of-box support for Microchip MPLAB C Compiler for PIC18 MCUs (formerly MPLAB C18 C Compiler) and MPLAB C Compiler for PIC24 MCUs and dsPIC® DSCs (formerly MPLAB C30 C Compiler)
- Support for Multicast Addressing
- Support for the End Device Rejoin mechanism

For the latest features and enhancements over previous releases, refer to the Readme file distributed with the source code for the Microchip Stack for the ZigBee Protocol.

## **CONSIDERATIONS**

Version 2.0-2.6 of the Microchip Stack for the ZigBee Protocol is the second version to be granted the status of ZigBee Compliant Platform (ZCP). For information on the ZCP status of the first version, v1.0-3.8, please refer to AN965, *"Microchip Stack for the ZigBee™ Protocol"*.

## **LIMITATIONS**

The ZigBee protocol specification leaves many higher level decisions up to the developer. As such, the Microchip Stack provides no explicit support for some functions:

- Beacon networks are not supported in this version of the ZigBee protocol stack
- Network addresses of nodes that have left the network cannot be reassigned
- Fragmentation is not supported
- Frequency agility is not supported
- Alternate PAN coordinator capability is not supported in ZigBee protocol networks. Only a single ZigBee protocol coordinator is permitted

## **FEATURES NEW TO ZigBee-2006**

As implemented in version v2.0-2.6 of the Microchip ZigBee protocol Stack, below is a list of the primary new features:

- Supports Multicast Addressing allows for the definition of a group of devices, while simultaneously allowing individual devices to be members of multiple groups. A single group ID is then used to address multiple devices simultaneously
- Supports Source Binding allows the end devices to individually maintain their own binding table, and relieves the coordinator of this responsibility.
- Supports Device Rejoining Allows an end device to be efficiently repositioned within a given network configuration by allowing to it to request a new parent.
- Support for KVP message scheme has been eliminated, and only the MSG format remains.

## **ZigBee PROTOCOL OVERVIEW**

The ZigBee protocol is a standard wireless network protocol designed for low data rate control networks. It is layered on top of the IEEE 802.15.4 specification and provides a standard methodology for performing networking functions, such as network formation, device address assignments, routing, messaging and device discovery.

## **IEEE 802.15.4-2003**

The ZigBee protocol uses the IEEE 802.15.4-2003 specification as its Medium Access Layer (MAC) and Physical Layer (PHY). The IEEE 802.15.4 defines three frequency bands of operations: 2.4 GHz, 915 MHz and 868 MHz. Each frequency band offers a fixed number of channels, i.e., the 2.4 GHz frequency band offers 16 channels (channels 11-26), 915 MHz offers 10 channels (channels 1-10) and 868 MHz offers 1 channel (channel 0).

The bit rate of the protocol depends on the operational frequency. The 2.4 GHz band provides up to 250 kbps, 915 MHz provides up to 40 kbps and 868 MHz provides a data rate up to 20 kbps. The actual data throughput will be less than the maximum specified bit rate due to the packet overhead and processing delays.

The maximum length of an IEEE 802.15.4-2003 MAC packet is 127 bytes, including a 16-bit CRC value. The 16-bit CRC value verifies the frame integrity. In addition, IEEE 802.15.4-2003 optionally uses an Acknowledged data transfer mechanism. With this method, all frames with a special acknowledgement request flag set are Acknowledged by its receiver. This ensures that a frame is in fact delivered. If a frame is transmitted with the acknowledgement request flag set and the Acknowledgement is not received within a certain time-out period, the transmitter will retry the transmission for a fixed number of times before declaring an error. It is important to note that the reception of an Acknowledgement simply indicates that a frame was properly received by the MAC layer. It does not, however, indicate that the frame was processed correctly. It is possible that the MAC layer of the receiving node received and Acknowledged a frame correctly, but due to the lack of processing resources, a frame might be discarded by upper layers. As a result, the upper layers may require additional Acknowledgement response.

## **DEVICE TYPES**

IEEE 802.15.4-2003 defines two types of devices. These device types are shown in [Table 1.](#page-2-0) Listed in [Table 2](#page-2-1) are the three types of ZigBee protocol devices as they relate to the IEEE device types.

#### <span id="page-2-0"></span>**TABLE 1: IEEE 802.15.4™ DEVICE TYPES**

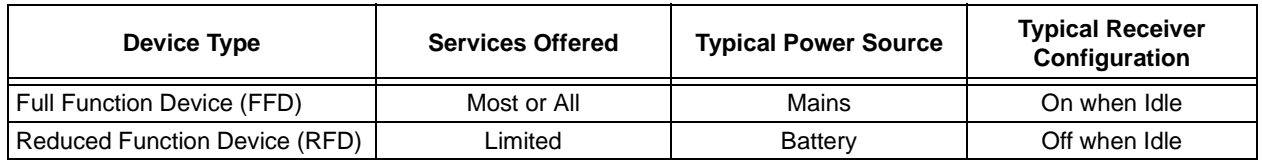

#### <span id="page-2-1"></span>**TABLE 2: ZigBee™ PROTOCOL DEVICE TYPES**

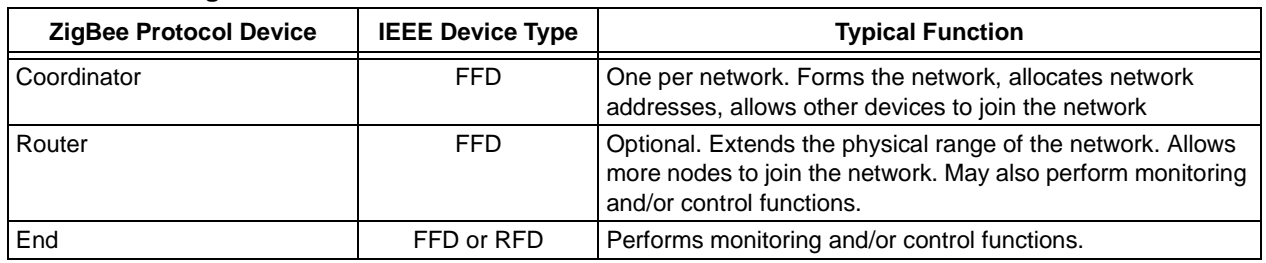

### **NETWORK CONFIGURATIONS**

A ZigBee protocol wireless network may assume many types of configurations. In all network configurations, there are at least two main components:

- A coordinator node
- An end device

The ZigBee protocol coordinator is a special variant of a Full Function Device (FFD) that implements a larger set of ZigBee protocol services. An end device may be an FFD, like a Router, or a Reduced Function Device (RFD). RFD is the smallest and simplest ZigBee protocol node. It implements only a minimal set of ZigBee protocol services. A third and optional component, the ZigBee protocol router, is present in some network configurations.

#### **Star Network Configuration**

A star network configuration (refer to [Figure 1\)](#page-2-2) consists of one ZigBee protocol coordinator node and one or more end devices. In a star network, all end devices communicate only with the coordinator. If an end device needs to transfer data to another end device, it sends its data to the coordinator. The coordinator, in turn, forwards the data to the intended recipient.

<span id="page-2-2"></span>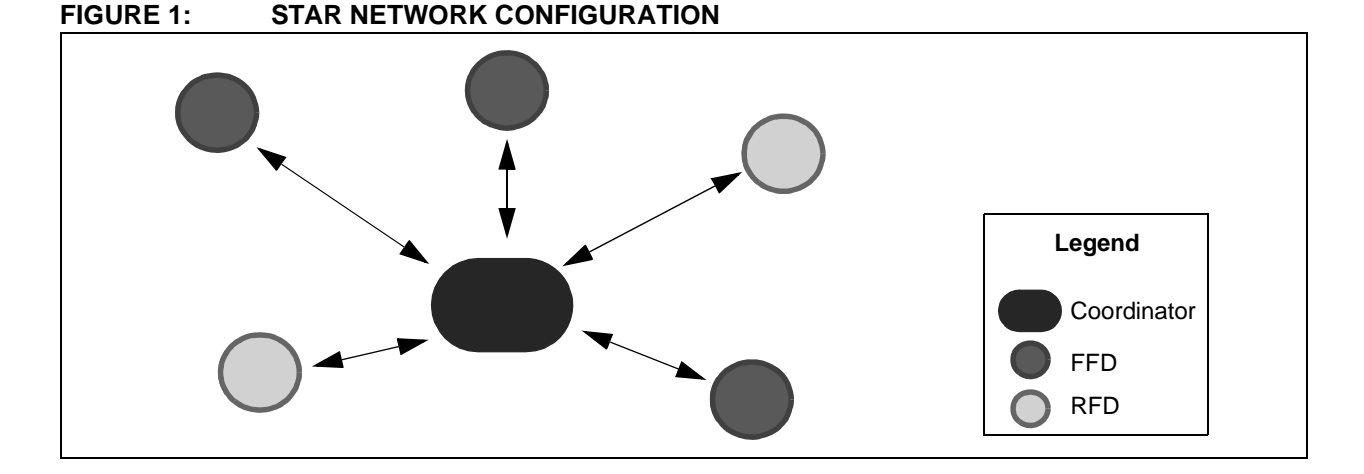

#### **Cluster Tree Topology**

Another network configuration is a cluster tree topology (refer to [Figure 2](#page-3-0)). In this configuration, end devices may join either to the ZigBee protocol coordinator or to the ZigBee protocol routers. Routers serve two functions.

One is to increase the number of nodes that can be on a network. The other is to extend the physical range of the network. With the addition of a router, an end device need not be in radio range of the coordinator. All messages in a cluster tree topology are routed along the tree.

© 2008 Microchip Technology Inc. DS01232A-page 3

## **AN1232**

<span id="page-3-0"></span>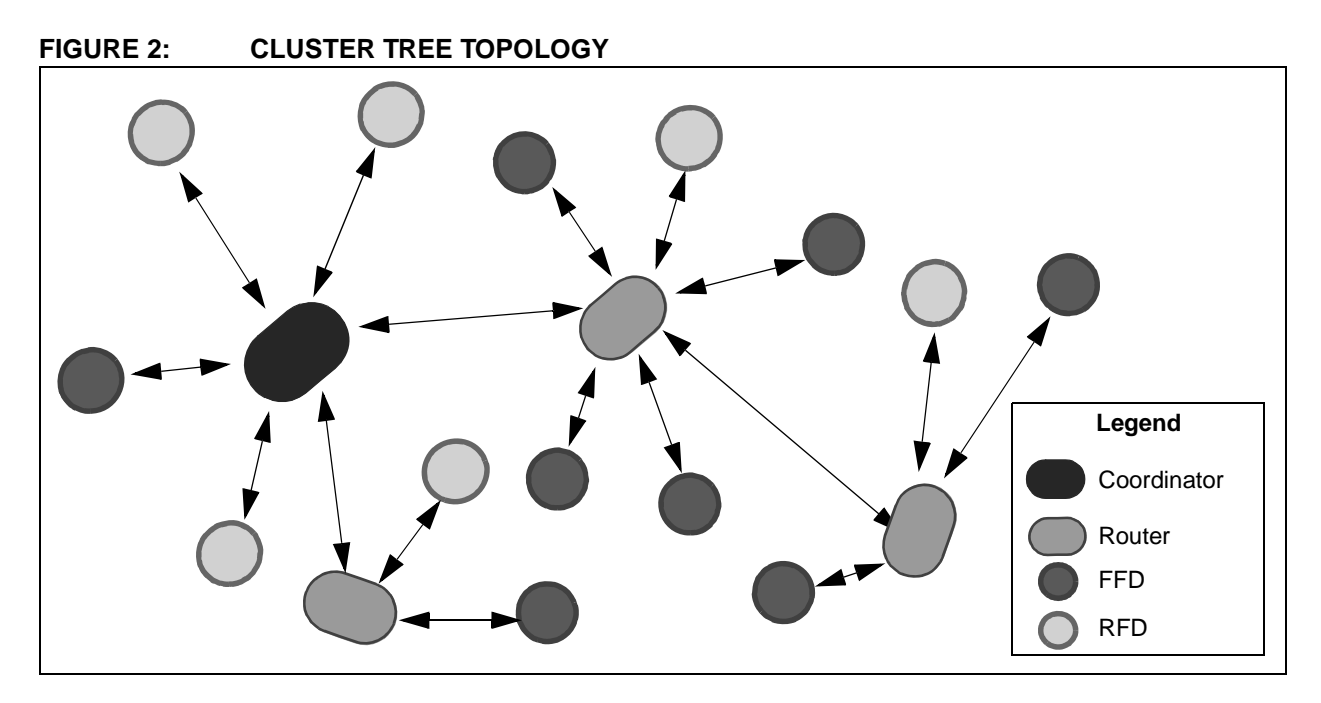

#### **Mesh Network**

A mesh network (refer to [Figure 3\)](#page-3-1) is similar to a cluster tree configuration, except that FFDs can route messages directly to other FFDs instead of following the

tree structure. Messages to RFDs must still go through the RFD's parent. The advantages of this topology are that message latency can be reduced and reliability robustness to node failures is increased.

<span id="page-3-1"></span>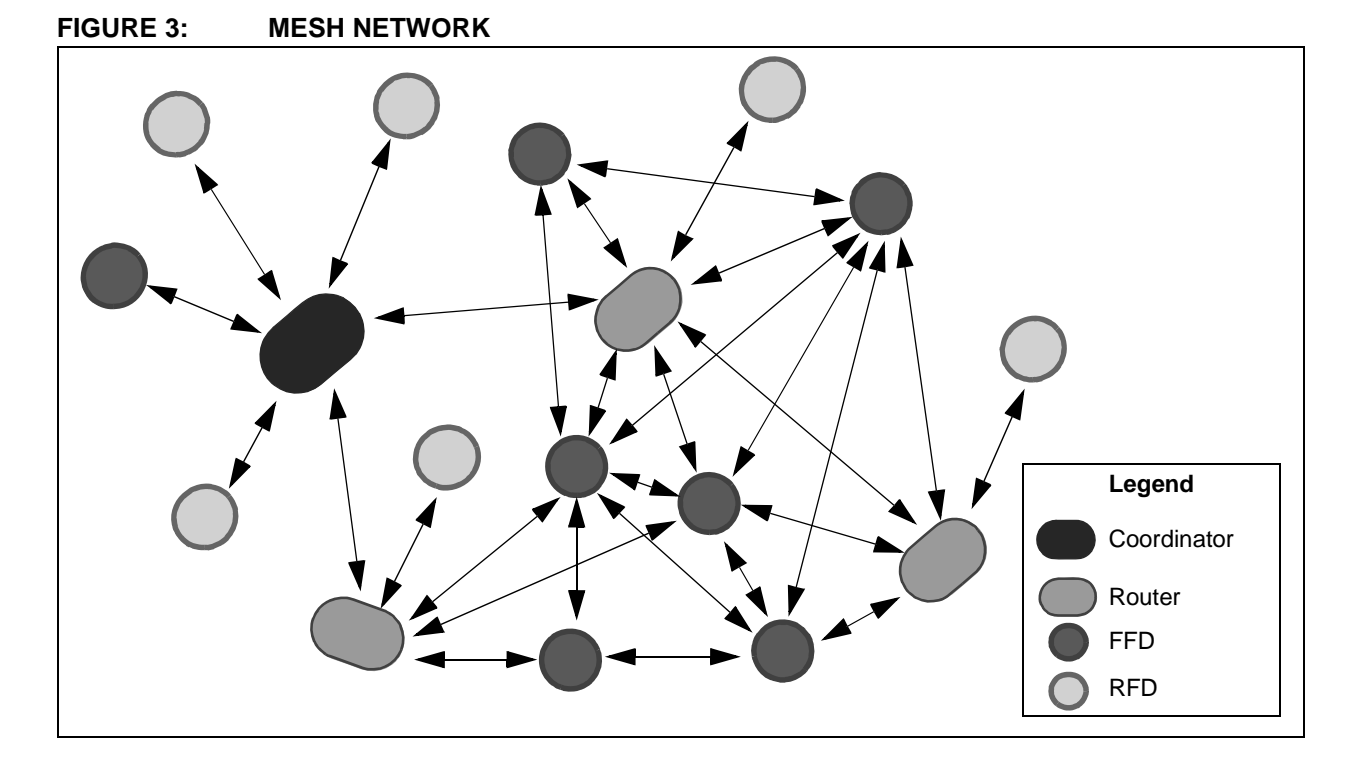

The cluster tree and mesh topologies are also known as multi-hop networks, due to their abilities to route packets through multiple devices, while the star topology is a single-hop network. A ZigBee protocol

network is a multi-access network, meaning that all nodes in a network have equal access to the medium of communication.

## **ACCESS MECHANISM**

There are two types of multi-access mechanisms: beacon and non-beacon. In a non-beacon enabled network, all nodes in the network are allowed to transmit at any time if the channel is Idle. In a beacon enabled network, nodes are allowed to transmit in predefined time slots only. The coordinator periodically transmits a superframe identified as a beacon frame, and all nodes in the network are expected to synchronize to this frame. Each node is assigned a specific slot in the superframe during which it is allowed to transmit and receive its data. A superframe may also contain a common slot during which all nodes compete to access the channel. The current version of the Microchip Stack supports only non-beacon networks.

## **ZigBee PROTOCOL TERMINOLOGY**

Below are descriptions of some common ZigBee protocol terms:

• **Application Profiles:** Application Profiles enable the user application code to send commands, request data and process commands and requests from other devices on the network in a well defined and consistent manner. The Application profile is simply the descriptions of the devices on the network as well as the interface and messages that are communicated between devices. There are two types of profiles: Public and Private profiles. A Public profile is one that is wholly defined by the ZigBee Alliance. It allows products that are built upon a particular Public profile to seamlessly interoperate with each other because they share the same messaging and communication mechanism.

A Private profile is defined by an individual company or group of companies, and is intended for use within a "closed" system, where interoperability is not required. With a private profile, the emphasis shifts to 'co-existence' with other Zig-Bee networks instead of interoperability and sharing of a common messaging scheme. The ZigBee Alliance, however, is still responsible for issuing the Private Profile Identification that is used within the network.

- **Attributes:** Each piece of data that can be passed between devices, such as the state of a switch (on/off) or a meter reading (100 amps) is called an attribute. Within a profile, each attribute is assigned a unique identifier – Attribute ID.
- **Clusters:** A cluster is a group of attributes. Each cluster is assigned a unique identifier – Cluster ID.

• **Endpoints:** A given device may be capable of supporting a number of applets or application objects. For example a device may simultaneously support a security system composed of cameras and alarms as well as operate a separate system of lights. Each of the application objects, in this example a security application object as well as a light application object, is identified by a unique identifier called an Endpoint. Up to 240 unique endpoints (application objects) can be defined per device.

The profile defines the values of the Attribute IDs and the Cluster IDs, as well as the format of each attribute. For example, in the Home Control Automation profile, the cluster OnOffDRC of the Dimmer Remote Control (DRC) device contains one attribute, OnOff, which must be an unsigned 8-bit value, with the value 0xFF meaning "on", the value 0x00 meaning "off" and the value 0xF0 meaning "toggle output".

The profile also describes which clusters are mandatory and which are optional for each device. In addition, the profile may define some optional ZigBee protocol services as mandatory.

Different devices communicate via their endpoints and the clusters they support.

[Figure 4](#page-5-0) shows graphically how the various terms relate to each other. The figure shows two devices from the Home Control Automation profile. Each device has only one endpoint. The Switch Load Controller (e.g., a light) has one input cluster on that endpoint. The Switch Remote Control (e.g., a switch) has one output cluster and one input cluster on its endpoint. The switch could also be implemented such that the two clusters are on separate endpoints. Data flow is at the cluster level.

<span id="page-5-0"></span>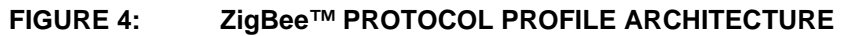

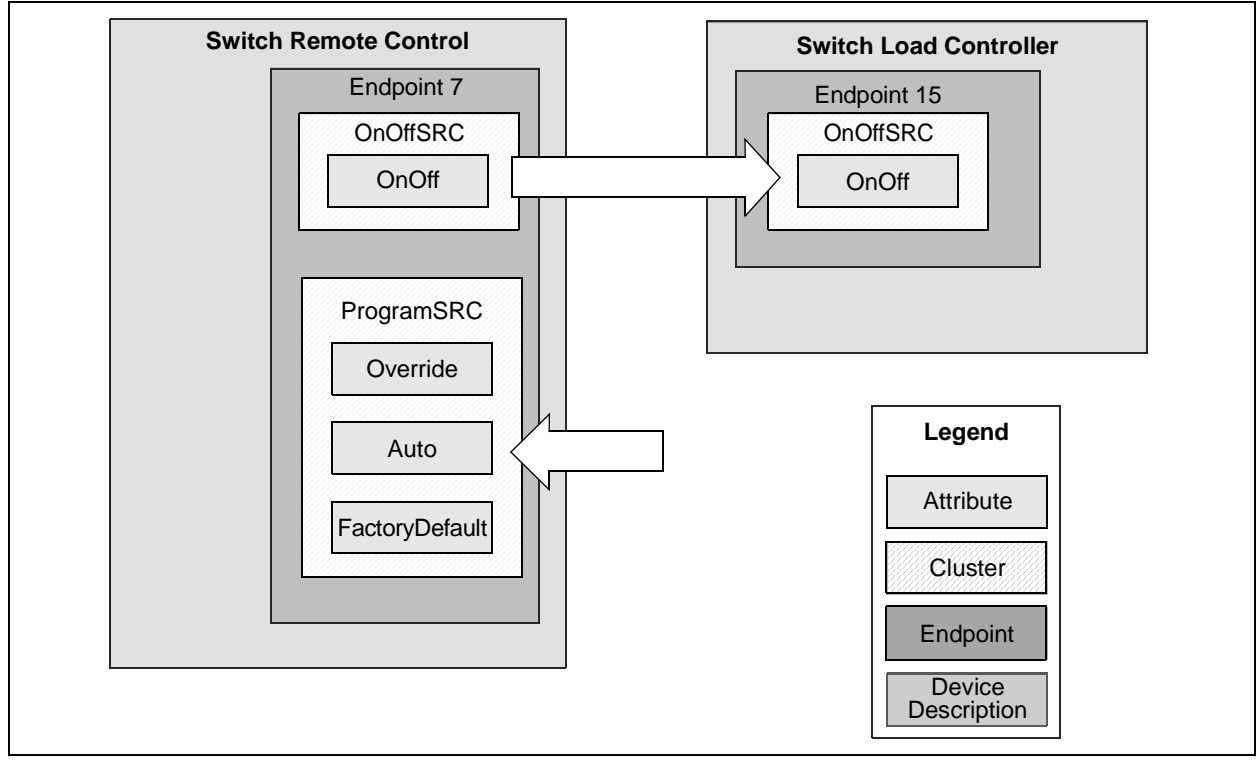

### **Communicating Via Messaging**

Devices on the network communicate with each other using messages. If a device knows the network address of another device that it wishes to communicate with, it sends the message using the destination devices' network address. This type of message communication is called Direct Addressing. While direct addressing is simple to understand and use, it comes with some overhead. Each device is required to first discover and then maintain a record of addresses of the destination devices of interest.

The ZigBee protocol offers a second means of sending messages via a mechanism called binding. Whenever a device supports binding, it maintains a Binding Table wherein each table entry contains the destination address and destination endpoint of another device to which the source device is bounded. [Figure 5](#page-5-1) is a pictorial representation of the type of information stored in the Binding Table.

#### <span id="page-5-1"></span>**FIGURE 5: EXAMPLE OF A BINDING TABLE ENTRY**

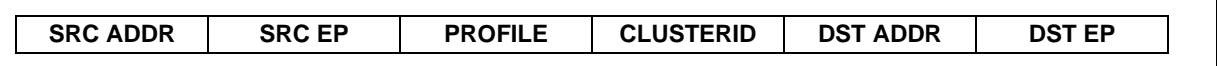

Whenever a source device desires to communicate with a device to which it is bind, it simply creates the messages without specifying a destination address. Internal to the Stack and transparent to the application, the Binding Table is searched, and if a match is found that contains a destination address and endpoint, then the destination address is extracted from the table and appended to the message, before it is transmitted. This form of communication is called Indirect Addressing.

#### **ZigBee Protocol Message Format**

A ZigBee protocol message consists of up to 127 bytes in the following fields:

- **MAC Header** The MAC header contains the MAC Frame Control fields, Beacon Sequence Number (BSN) and addressing information of the message as it is currently being transmitted. Note that it may not reflect the actual source or the final destination of the message if the message is being routed. The generation and use of this header is transparent to the application code.
- **Network Layer (NWK) Header** This header contains, along with other information, the actual source and final destination of the message. The generation and use of this header is transparent to the application code.
- **Application Support Sub-Layer (APS) Header** This header includes the Profile ID, Cluster ID and destination endpoint of the current message. The generation and use of this header is transparent to the application code.
- **APS Payload** This field contains the ZigBee protocol frame for the application to process. The application code is responsible for filling in the APS Payload.

#### **ZigBee Protocol Frame Format**

Each profile specification is responsible for defining the frame format of each message that the profile supports.

#### **Addressing**

Each node on a ZigBee protocol network will have two addresses: a 64-bit MAC address, and a 16-bit network address. There are also two forms of message addressing available.

#### <span id="page-6-0"></span>**IEEE Extended Unique Identifiers – EUI-64**

Every device that communicates using the ZigBee protocol must have a globally unique, 64-bit MAC address. This address is made up of a 24-bit Organizationally Unique Identifier (OUI) plus 40 bits assigned by the manufacturer. OUIs must be purchased from IEEE to ensure global uniqueness. You may obtain your own OUI number by applying at the following web address:

#### https://standards.ieee.org/regauth/oui/forms/ OUT-form.shtml

If your organization already has an OUI for Ethernet applications, that same OUI may be used for ZigBee protocol applications. You may not use the Microchip OUI for production devices.

#### **Network Addresses**

Devices use their extended addresses to communicate while they are in the process of joining a network. After a device successfully joins a ZigBee protocol network, it is assigned a 16-bit network address by its parent from a pool of pre-defined addresses, which it then uses to communicate with other devices on the network.

#### **Unicast**

In a unicast message, the address of the destination node is provided in the MAC layer header of the packet. Only the device who has that address receives the message. All other devices will filter out messages not intended for them.

#### **Broadcast**

In a broadcast packet, the MAC layer destination address is 0xFFFF. Any transceiver whose Receiver is enabled will receive the message. This form of addressing is used when joining a network, discovering routes in the network and performing other ZigBee protocol discovery functions. ZigBee protocol implements a "passive-acknowledge" of broadcast packets. What is meant by passive-acknowledge is that when a device originates or retransmits a broadcast packet, it will listen for all of its known neighbors to retransmit the packet. If all neighbors have not replicated the message within *nwkPassiveAckTimeout* seconds, it will retransmit the packet until it hears the retransmissions from all of its known neighbors or the packet times out after *nwkNetworkBroadcastDeliveryTime* seconds.

### **Multicast**

An application may choose to designate a collection of devices and specific endpoints on those devices, to form a single group. Thereafter, that collection of devices can be addressed simultaneously using a single group address or Group ID. An example of multicasting might be to group all the lights in a room (a bedroom for example) into a single multicast group. Then sending a single 'on' message from a switch can be used to turn on all the lights at once. Multicasting can be employed as an effective way to reduce the traffic on a given network.

Multicasting is a new feature for the ZigBee-2006 protocol stack. It is a variant of broadcast addressing, where the Group ID is used as the destination address instead of address 0xFFFF at the application level.

In the current implementation of the ZigBee-2006 protocol stack, version v2.0-2.6, up to eight groups per device can be supported. Users have the option of changing this limitation at compile time while they are building their code.

It is important to note that multicasting can be combined with indirect addressing to provide a binding with a group. In this case the destination address in the bind table is actually a Group ID address.

Whenever a device supports multicasting, it maintains a Group Table wherein each table entry contains the Group ID and a list of destination endpoints to which received messages are directed when they match the Group ID. [Figure 6](#page-7-0) is a pictorial representation of the type of information is stored the Group Table.

#### <span id="page-7-0"></span>**FIGURE 6: EXAMPLE OF A GROUP TABLE ENTRY**

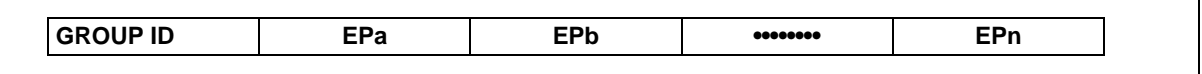

Internal to the Stack and transparent to the application, the Group Table is searched whenever a multicast message is received, and if a match is found that contains a Group ID, then the message is directed to all application endpoints found in the Group Table entry.

#### **Data Transfer Mechanism**

In a non-beacon enabled network, when a device wants to send a data frame, it simply waits for the channel to become Idle. Upon detecting an Idle channel condition, the device may transmit the frame.

If the destination device is an FFD, then its transceiver is always on, and other devices may transmit to it at any time. This capability allows for mesh networking. However, if the destination device is an RFD, it may power down its transceiver when it is idle to conserve power. The RFD will not be able to receive messages while it is in this state. This condition is handled by requiring that all messages to and from the RFD go through the child RFD's parent. When the RFD powers up its transceiver, it requests messages from its parent. If the parent has buffered a message for the RFD, it then forwards that message to the child. This allows the child RFD to conserve power, but requires that the parent FFD have enough RAM to buffer messages for all of its children. If the child does not request messages within a certain time period (*macTransactionPersistenceTime*), the message will time out, and the parent will discard it.

#### **Routing**

The Microchip Stack has the ability to route messages. Routing is done automatically by the Stack without any intervention from the end application. Routing allows the range of the network to be extended by allowing end devices beyond radio distance of the ZigBee protocol coordinator to join the network through a ZigBee protocol router.

The type of routing desired for a message is indicated when the message is sent. There are three routing options available:

1. **SUPPRESS** – If a discovered mesh route exists, the message is routed along that route. Otherwise, the message is routed along the tree.

- 2. **ENABLE** If a discovered mesh route exists, the message is routed along that route. If a mesh route has not been determined, the router can initiate route discovery. When discovery is complete, the message will be sent along the calculated route. If the router does not have route capacity, it will route the message along the tree.
- 3. **FORCE** If the router has route capacity, it will initiate route discovery, even if a route already exists. When discovery is complete, the message will be sent along the calculated route. If the router does not have route capacity, it will route the message along the tree. This option should be used sparingly, as it generates a great deal of network traffic. Its primary use is to repair a broken route.

## **FORMING AND JOINING A NETWORK**

#### **Network Forming**

A new ZigBee protocol network is first established by a ZigBee protocol coordinator. On start-up, a ZigBee protocol coordinator searches for other ZigBee protocol coordinators operating on its allowed channels. Based on the channel energy and number of networks found on each allowed channel, it establishes its own network and selects a unique 16-bit Personal Area Network (PAN) ID. Once a new network is established, ZigBee protocol routers and end devices are allowed to join the network.

Once a network is formed, it is possible that due to the physical changes, more than one network may overlap and a PAN ID conflict may arise. In that situation, a coordinator may initiate a PAN ID conflict resolution procedure and one of the coordinators would change its PAN ID and/or channel. The affected coordinator would instruct all of its child devices to make the necessary changes. The current version of the Microchip Stack does not support PAN ID conflict resolution.

#### **Network Association**

A parent-child relationship is formed when a device that is already a member of a network allows a new device to join it. In this case, the new device becomes the child, and old first device becomes the parent. One way for the new device to join the first device is by using the ZigBee protocol association procedure.

The child device initiates the association procedure by performing an active scan of its allowed channels. The amount of time that a device spends determining the channel energy and available networks on each channel is specified by the ScanDuration parameter. Refer to **["ZigBee Protocol Timing"](#page-35-0)** for details on how this parameter is derived. For the 2.4 GHz frequency band, the scanning time in seconds is calculated by the equation:

#### **EQUATION 1:**

 $0.01536 * (2^{ScanDuration} + 1)$ 

For the Microchip Stack, ScanDuration may be between 0 and 14, giving a scan time of 0.031 seconds to 4.2 minutes per channel. If ScanDuration is set to 8 and all 16 channels are specified, a device will spend over one minute performing each required scan. ZigBee protocol routers and end devices perform one scan to determine available networks, but ZigBee protocol coordinators perform two scans, one to sample channel energy and one to determine existing networks. The specified scan duration needs to balance the time needed to adequately perform each scan on the specified channels with the amount of time allocated for system start-up.

Potential parents listening on the channel which is scanned by the child, respond with a beacon frame. Beacon frames contain, among other information, data which indicates if the responding device is accepting additional device associations. A collection of the beacon frame information that is received by the new device is first stored into its Neighbor Table. At the end of the scanning process, the Neighbor Table entries are examined and the "best" potential parent is selected. The new device then transmits a join request to the potential parent. If a successful join request confirmation is received from the potential parent, the new device becomes joined/associated with the first device in a parent-child relationship. The parent device is responsible for assigning the child device a unique 16 bit network address. Relevant information such as the child's network address, the parent's network address, the depth in the network at which the device has joined, is stored in the both the parent and the child's nonvolatile Neighbor Table.

#### **Network Orphaning**

ZigBee protocol devices store information about other nodes in the network, including parent and child nodes, in an area of nonvolatile memory called a Neighbor Table. On power-up, if a child device determines through its Neighbor Table that it once was part of a network, it may execute an orphan notification procedure to locate its previously associated network. Devices that receive the orphan notification will check their Neighbor Tables and see if that device is one of their children. If so, the parent device will inform the child device of its place in the network. If orphan notification fails, or the child device has no parent entry in its Neighbor Table, then it will try to join the network as a new device. It will generate a list of potential parents and try to join an existing network at the optimal depth.

#### **Network Rejoin**

When an end device loses communication contact with its parent, or it is asked to leave the network with its 'rejoin bit' set, it will automatically initiate a rejoin procedure. Unlike the orphaning procedure, where the child device attempts to join its old parent, the rejoin procedure commences with an active scan and a new potential parent is picked from the list of beacons that the child receives. After the child picks a potential parent, a network level rejoin request is unicast to the potential parent. After a successful rejoin response is received from the parent, the child device is now back onto the network with a new parent and a new network address. It is important to note that this is an effective way to reposition a device on the network simply by asking it to leave and rejoin. Additionally, the rejoin procedure is initiated and carried out transparently to the application. This is an effective way for end devices to get back on the network, if it loses communications with its parent of any reason.

Routers do not automatically initiate rejoins because they do not have a direct way of determining that their parents are not on the network, unlike RFD devices, which poll their parents. Application intervention is required to in order to have a router rejoin a network.

## **STACK ARCHITECTURE**

The Microchip Stack is written in the C programming language, and is designed to run on Microchip's  $PIC<sup>0</sup>$ microcontrollers. The Microchip Stack can use either internal Flash program memory, or external Nonvolatile Memory (NVM) to store a number of persistent stack parameters across resets of a device. The Designer has a choice of which type of NVM to use – internal or external. The current default stack operation is that the internal Flash program is used in the PICDEM Z Demonstration board, while an external EEPROM is used on the Explorer 16 platform.

The Microchip Stack is designed to follow the ZigBee protocol and IEEE 802.15.4-2003 specifications, with each layer in its own source file. Refer to [Figure 7](#page-9-0) for a pictorial representation of the ZigBee stack. Terminology is copied as closely as possible from the specifications. The primitives defined in the two specifications are used to interface with the Stack through a single function call, using the parameter list defined for the primitives in the specifications. Refer to **["Interfacing](#page-17-0) [with the Microchip Stack for the ZigBee Protocol"](#page-17-0)** for detailed descriptions of typical primitive flow. Refer to the ZigBee protocol and IEEE 802.15.4 specifications for detailed descriptions of the primitives and their parameter lists.

#### <span id="page-9-0"></span>**FIGURE 7: ZigBee™ PROTOCOL STACK ARCHITECTURE**

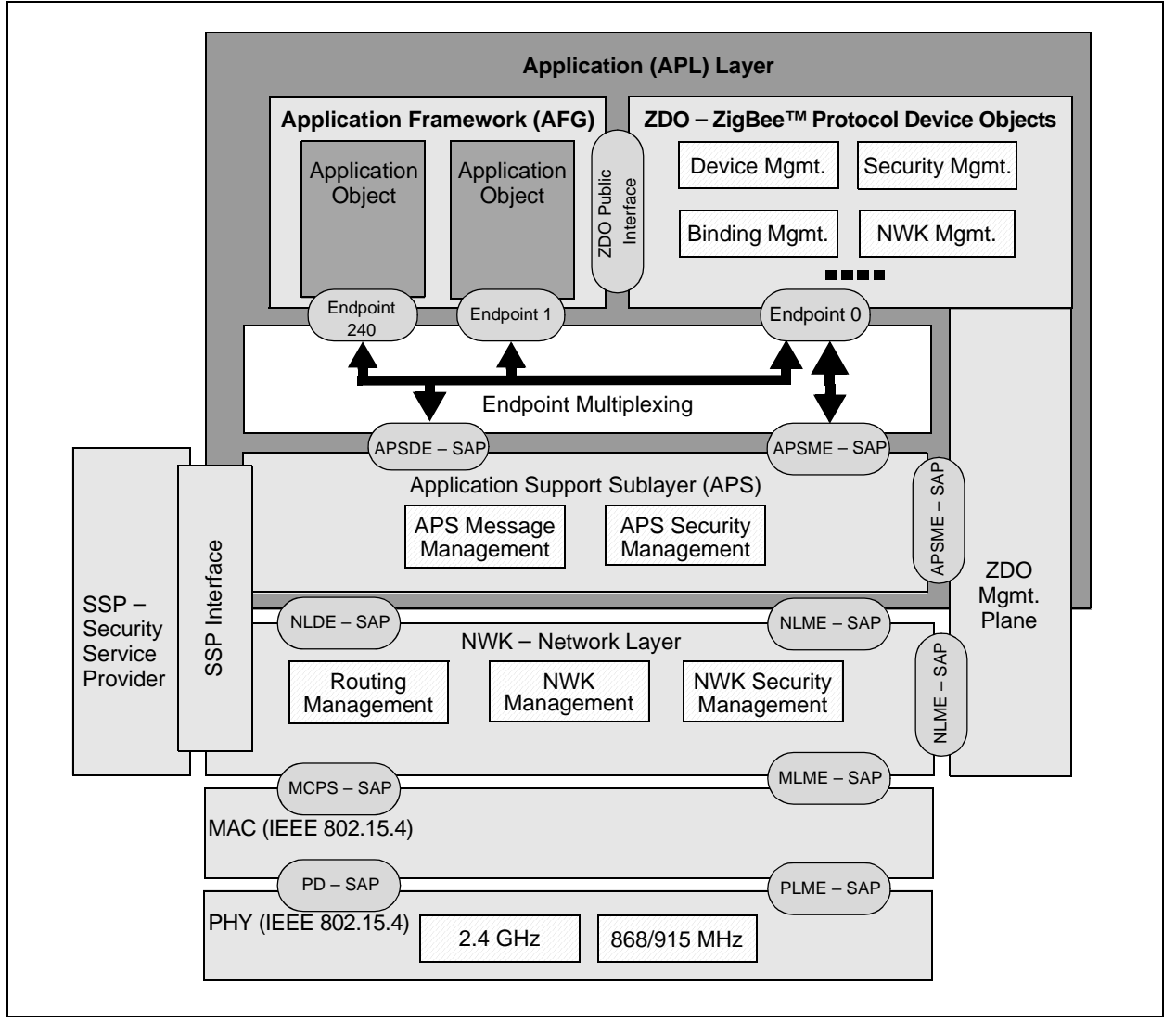

## **TYPICAL ZigBee PROTOCOL NODE HARDWARE**

To create a typical ZigBee protocol node using the Microchip Stack, you need, at a minimum, the following components:

- One Microchip microcontroller with an SPI interface
- Microchip MFR24J40 RF transceiver with required external components
- An antenna may be a PCB trace antenna or monopole antenna
- External serial EEPROM (optional)

As shown in [Figure 8](#page-11-0), the microcontroller connects to the MRF24J40 transceiver via the SPI bus and a few discrete control signals. The microcontroller is the SPI master and the MRF24J40 transceiver acts as a slave. The controller implements the IEEE 802.15.4 Medium Access Control (MAC) layer and ZigBee protocol layers. It also contains application-specific logic. It uses the SPI bus to interact with the RF transceiver.

The Microchip Stack provides a fully integrated driver, which relieves the main application from managing RF transceiver functions. The hardware resources required by the PIC18F/PIC24F microcontroller families to drive the RF transceiver in the default implementation (provided in the PICDEM Z Demonstration Kit or the Explorer 16 platform) are listed in [Table 3.](#page-10-0) If you are using a Microchip reference schematic for a ZigBee protocol node, you may start using the Microchip Stack without any modifications. If required, you may relocate some of the non-SPI control signals to other port pins to suit your application hardware. In this case, you will have to modify the interface definitions to include the correct pin assignments.

#### <span id="page-10-0"></span>**TABLE 3: PIC18F MICROCONTROLLER RESOURCES REQUIRED BY THE ZigBee™ PROTOCOL STACK**

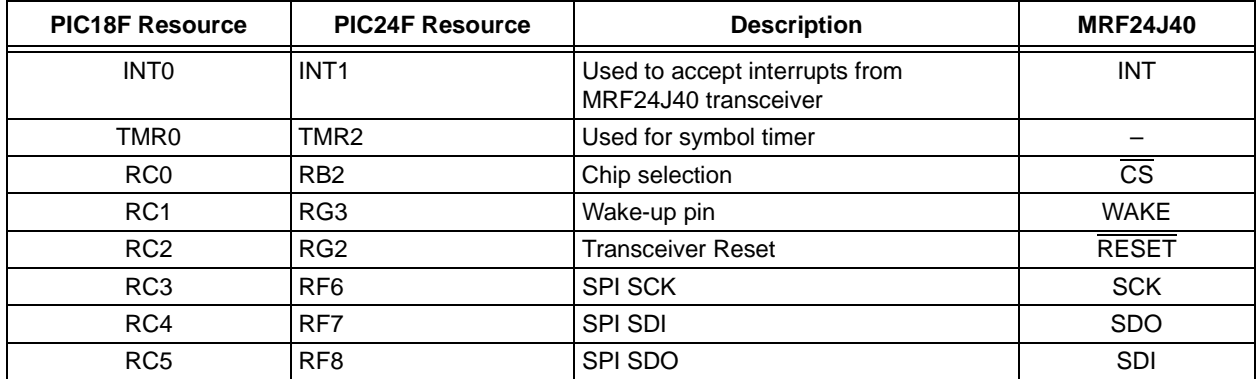

The Microchip reference design for the ZigBee protocol implements both a PCB trace antenna and a monopole antenna design. Depending on your choice of antenna, you will have to remove and solder a few components. Refer to the *"PICDEM*™ *Z Demonstration Kit User's Guide"* (DS51524) for more information (see **["References"](#page-35-1)**).

The Microchip RF transceiver is a 3.3V device. Depending on the requirements, the designer may either use mains or a battery power supply. Typically, ZigBee protocol coordinators and routers would operate on mains power supply and end devices would operate on a battery. When using a battery power supply, care must be taken to operate the transceiver within the specified voltage range.

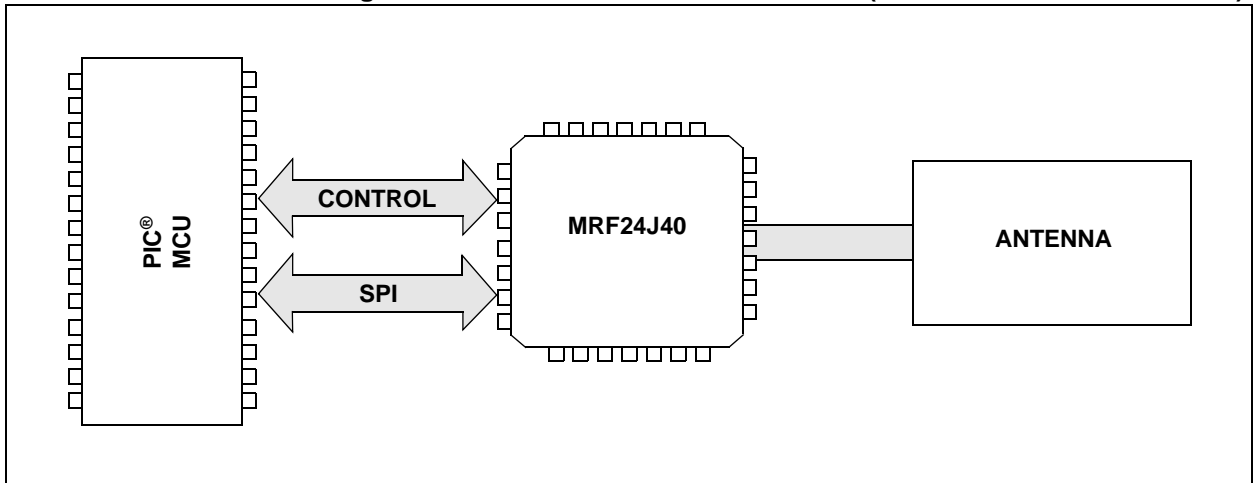

#### <span id="page-11-0"></span>**FIGURE 8: TYPICAL ZigBee™ PROTOCOL NODE HARDWARE (CONTROL SIGNALS ADDED)**

## **ZENA™ ANALYZER – MICROCHIP'S ZigBee™ PROTOCOL STACK CONFIGURATION TOOL AND WIRELESS NETWORK ANALYZER**

To assist in the development of ZigBee protocol applications, Microchip provides a low-cost network analyzer software, called ZENA. The ZENA PC software also contains a tool to create applicationspecific configuration files and linker scripts for ZigBee protocol applications. The ZENA demo software is provided free as part of the Microchip Stack for the ZigBee Protocol installation and is located in the ZigBee2006Res directory. Refer to the "*ZENA*™ *Wireless Network Analyzer User's Guide"* (DS51506) for more information on using this tool.

The ZENA software provides the capability of creating application-specific source files to support the Microchip Stack and analyzing previously captured wireless network traffic. The ZENA software, which also includes the ability to capture real-time wireless network activity, is also available as a separate kit and includes an RF sniffer that can be connected to a PC through a USB port.

**Note:** When ZENA software is used to configure a ZigBee protocol application, it will create three files for the application: zigbee.def, myZigBee.c and zLink.lkr. The zigbee.def and myZigBee.c files contain information critical to the configuration of the Stack. The zLink.lkr is the linker script for the application. It is highly recommended that you use ZENA software to generate these files, rather than editing the files manually, since the files are interdependent. A linker script is not required for the PIC24 C30 compiler versions of the ZigBee protocol stack.

## <span id="page-11-1"></span>**INSTALLING SOURCE FILES**

The complete Microchip Stack source code is available for download from the Microchip web site. The source code is distributed in a single Windows® operating system installation file. Perform the following steps to complete the installation:

- 1. Execute the installation file. A Windows operating system installation wizard will guide you through the installation process.
- 2. Before the software is installed, you must accept the software license agreement by clicking **"I Accept"**.
- 3. After completion of the installation process, you should see the "Microchip Software Stack for ZigBee" protocol program group. The complete source code will be copied in the ZigBee2006Res subdirectory in the Microchip Solutions directory of your computer.
- 4. Refer to the Readme file distributed with the source code for the list of enhancements and limitations of the installed version.

## **SOURCE FILE ORGANIZATION**

The Microchip Stack consists of multiple source files. For compatibility with other Microchip applications, files that are common to multiple application notes are stored in a single directory. ZigBee protocol Stackspecific files are stored in another directory. Each demo application is stored in its own directory. [Table 4](#page-12-0) shows the directory structure:

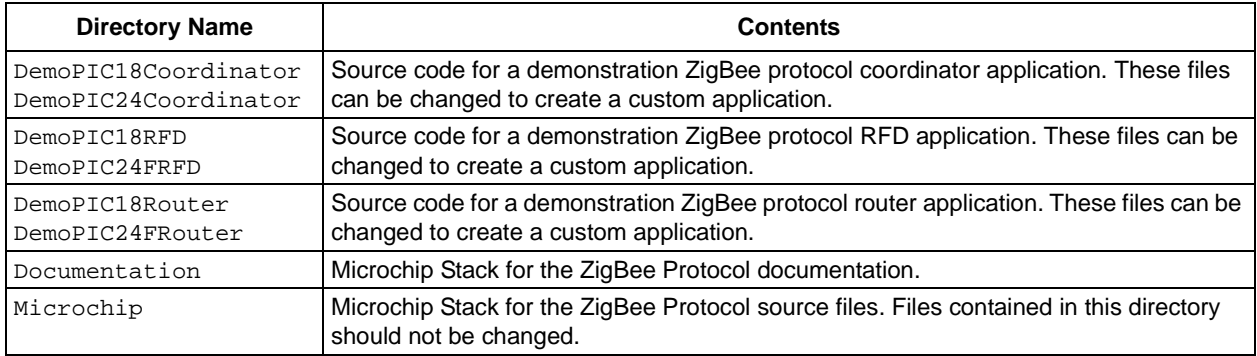

### <span id="page-12-0"></span>**TABLE 4: SOURCE FILE DIRECTORY STRUCTURE**

The Stack files contain logic for all supported device types of ZigBee protocol applications; however, only one set of logic will be enabled based on the preprocessor definitions in the zigbee.def file created by the ZENA software. A designer may develop multiple ZigBee protocol node applications using the common set of Stack source files, but individual zigbee.def files. For example, each of the demonstration applications has its own zigbee.def file (and  $myZiqBee.c$  file) in its respective directory.

This approach allows the development of multiple applications using common source files, and generates unique hex files depending on application-specific options. This approach requires that when compiling an application project, you provide search paths to include files from the application, Microchip\Common, and Microchip\ZigBeeStack source directories. The demo application projects supplied with this application note include the necessary search path information.

**Note:** When working with multiple projects, take care when switching between projects. If the projects' Intermediates directories have not been altered, the object files for the Microchip Stack for the ZigBee Protocol will be stored in the ZigBeeStack directory. These files may not be considered "out of date" when performing a project "Make", and erroneous capabilities may be linked in. Symptoms of this problem include unusual, unhandled primitives being returned to the application layer. To ensure that the Stack files have been compiled correctly for the current project, store the object files in a project unique directory by selecting *Project>Build Options>Project* from the main menu. Change the Intermediates directory to a unique directory for the project. The demo application projects supplied with this application note already specify unique Intermediates directories.

## **DEMO APPLICATIONS**

Versions 2.0-2.6 of the Microchip Stack include three primary demonstration applications:

- DemoPIC18Coordinator/ DemoPIC24Coordinator – Demonstrates a typical ZigBee protocol coordinator device application.
- DemoPIC18RFD/DemoPIC24FRFD Demonstrates a typical ZigBee protocol RFD device application.
- DemoPIC18Router/DemoPIC24FRouter Demonstrates a typical ZigBee protocol router device application.

#### **Demo Application Features**

The demo applications implement the following features:

- Targeted for use with the PICDEM Z and Explorer 16 demo boards.
- Demonstrates a polling end device operation.
- RS-232 terminal output to view device operation, as well as a menu system to send commands to the operating devices.
- Operates a simple multicast addressing application.

One PICDEM Z or Explorer 16 Demonstration Board must be programmed as a ZigBee protocol coordinator using the DemoCoordinator project. A second board must be programmed as a router using the corresponding DemoPICXXRouter project. If more PICDEM Z or Explorer 16 Demonstration Boards are available, they can be programmed either as more end devices or as routers using the appropriate project.

## **Demo Applications Project and Source Files**

[Table 5](#page-13-0) through [Table 9](#page-14-0) list the source files required to implement the Microchip Stack for the ZigBee Protocol and the demo applications. Note that additional files may be provided in the ZigBeeStack directory as additional transceivers are supported.

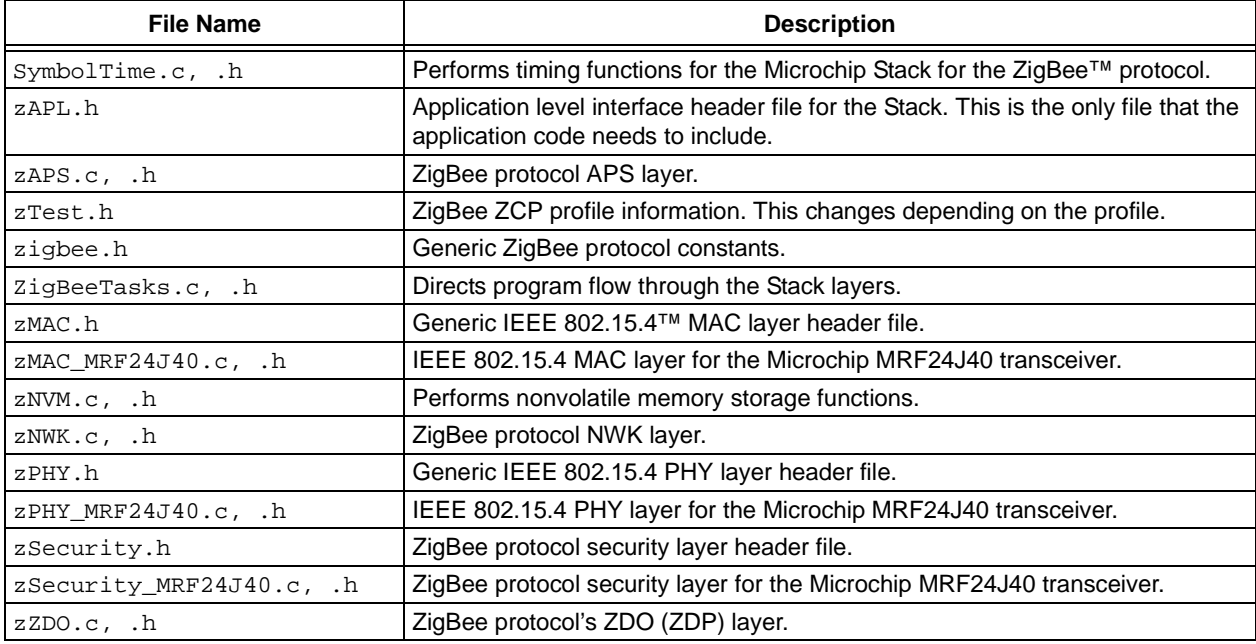

#### <span id="page-13-0"></span>**TABLE 5: MICROCHIP STACK SOURCE FILES IN ZigBeeStack SUBDIRECTORY**

#### **TABLE 6: MICROCHIP COMMON SOURCE FILES IN Common SUBDIRECTORY**

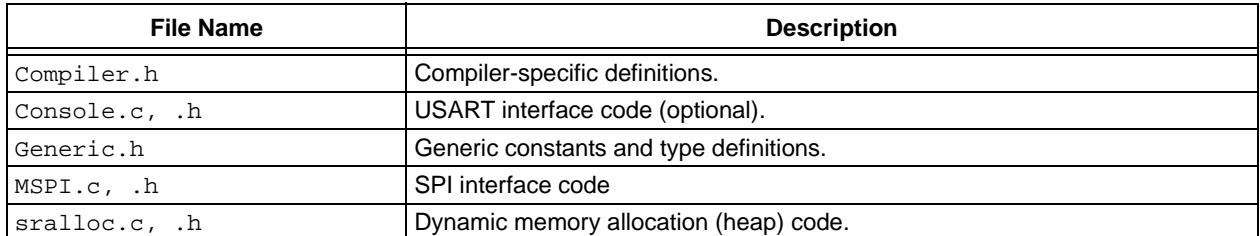

#### **TABLE 7: ZigBee™ PROTOCOL COORDINATOR DEMO IN DemoPIC18Coordinator AND DemoPIC24Coordinator SUBDIRECTORIES**

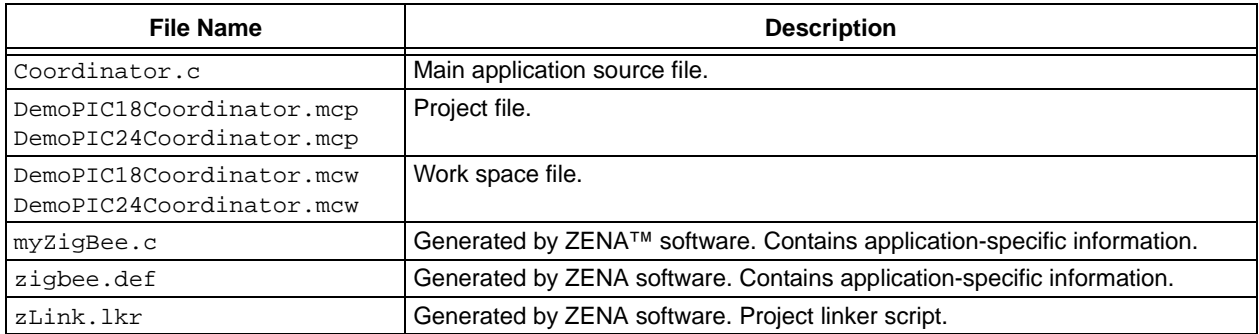

#### **TABLE 8: ZigBee™ PROTOCOL ROUTER DEMO IN DemoPIC18Router AND DemoPIC24FRouter SUBDIRECTORIES**

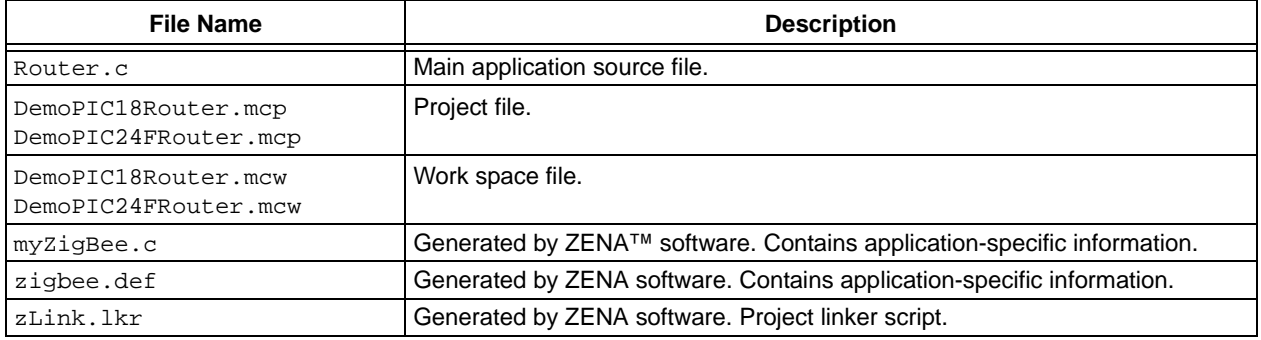

#### <span id="page-14-0"></span>**TABLE 9: ZigBee™ PROTOCOL END DEVICE DEMO IN DemoPIC18RFD AND DemoPIC24RFD SUBDIRECTORIES**

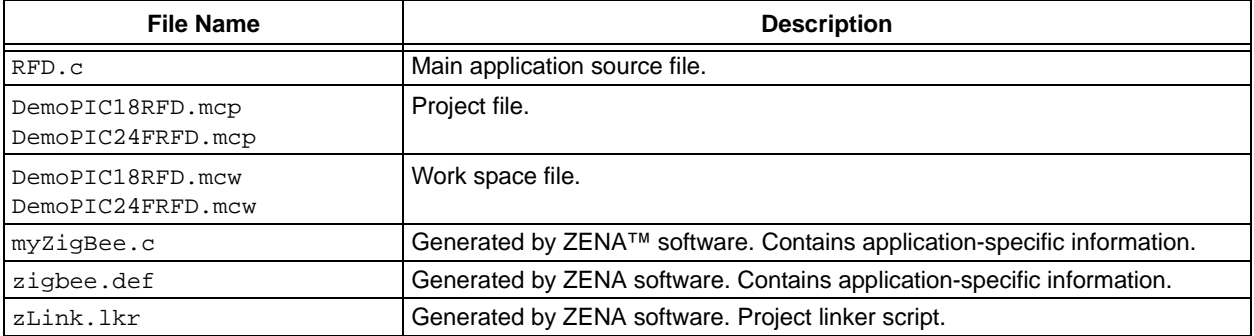

## **Building Primary Demo Applications**

The following is a high-level procedure for building demo applications. This procedure assumes that you are familiar with MPLAB® IDE and will be using MPLAB IDE to build the applications. If not, refer to your MPLAB IDE application-specific instructions to create, open and build a project.

- 1. Make sure that the source files for the Microchip Stack for the ZigBee Protocol are installed. If not, please refer to **["Installing Source Files"](#page-11-1)**.
- 2. Double click on the appropriate project file: DemoPIC18Coordinator\DemoPIC24Coor dinator.mcp for the demo ZigBee protocol coordinator application, DemoPIC18RFD\ DemoPIC24FRFD.mcp for the demo RFD application or DemoPIC18Router\DemoPIC24FRouter.mcp for the demo ZigBee protocol router application.
- 3. Use MPLAB IDE menu commands to build the project. Note that the demo application projects are created to work correctly when the source files are located in the ZigBee2006Res directory. If you have moved the source files to another location, you may need to modify existing project settings to build.
- 4. The build process should finish successfully. If not, make sure your MPLAB IDE and compiler are set up properly, and your project options are correct.

## **Programming Primary Demo Applications**

To program a target with either of the two demo applications, you must have access to a Microchip programmer. The following procedure assumes that you will be using MPLAB ICD 2 as a programmer. If not, please refer to your specific programmer instructions.

- 1. Connect MPLAB ICD 2 to the PICDEM Z demo board or your target board.
- 2. Apply power to the target board.
- 3. Launch MPLAB IDE.
- 4. Select the Microchip device of your choice (required only if you are importing a hex file previously built).
- 5. Enable MPLAB ICD 2 as a programmer and select the **Connect** option from the MPLAB ICD 2 programmer menu to connect to MPLAB ICD 2 and perform a self-test.

6. If you have just rebuilt the project as described above, proceed to the next step. If you want to use a previously built hex file, import the DemoPIC18Coordinator\DemoPIC24Coord inator.hex file, the DemoPIC18RFD\DemoPIC24FRFD.hex file or the

DemoPIC18Router\DemoPIC24FRouter.he x file. Be sure that you use some identification method to identify the different nodes into which you will download the different types of applications.

- 7. All demo application files contain the necessary configuration options required for the PICDEM Z or Explorer 16 demo boards. If you are programming another type of board, make sure that you select the appropriate oscillator mode from the MPLAB IDE configuration settings menu.
- 8. Select the **Program** menu option from the MPLAB ICD 2 programmer menu to begin programming the target.
- 9. After a few seconds, you should see the message, "Programming successful". If not, double check your board and MPLAB ICD 2 connection. Refer to MPLAB IDE on-line help for further assistance.
- 10. Disconnect the MPLAB ICD 2 cable from the target board.

## **Running the Primary Demo Applications**

To run the demo, program one of the demo platform boards as a ZigBee protocol coordinator, and the other as a Router, using the demo applications provided. To view node operation, it is recommended that you connect the RS-232 connector on each demo board to a serial port on a PC, and use HyperTerminal or another serial interface software to communicate with the demo board. Configure the port with the following settings: 19200 bps, 8 data bytes, 1 Stop bit, no parity and no flow control.

Apply power to the coordinator node. You should see the following message on the HyperTerminal window:

```
*************************************
Microchip ZigBee(TM) Stack - v2.0-2.6
ZigBee Coordinator
```
The coordinator will then automatically try to find an available wireless channel and form a new network. If successful, it will display the following message:

Trying to start network... PAN #### started successfully.

Where #### is a four-digit hexadecimal number, indicating the PAN ID of the network it has successfully formed. It will then enable joining of the network by other nodes and display the following message:

```
Joining permitted.
```
At this point, other nodes may join the network.

Apply power to the router node. You should see the following message on the corresponding HyperTerminal window:

\*\*\*\*\*\*\*\*\*\*\*\*\*\*\*\*\*\*\*\*\*\*\*\*\*\*\*\*\*\*\*\*\*\*\*\*\* Microchip ZigBee(TM) Stack - v2.0-2.6 ZigBee Router

The router will then try to find a network to join. If it is successful, it will display the following message:

Trying to join network as a new device... Network(s) found. Trying to join ####. Join successful!

The coordinator will recognize that the new node has joined by displaying the following message:

Node #### with MAC Address \*\*\*\*\*\*\*\*\*\*\*\*\*\*\*\* just joined.

Where #### is the assigned short address of the new node.

At this point, the router has successfully joined the network and is polling for messages. If the device is programmed with the RFD hex file, two LEDs, RA0/D10 and RA1/D9, will blink on and off at the polling rate of the RFD. The default setting is to blink once every two seconds. Further operation depends on the configuration of the nodes.

### **Demonstrating Sample Applications**

Please consult the ZigBeeQuickStartGuide.pdf document in the stack install directory for a complete guide on how to run the sample applications that came with this version of the Stack.

## **USING THE MICROCHIP STACK FOR THE ZigBee PROTOCOL**

To design a ZigBee protocol system, you must do the following:

- 1. Obtain an OUI (see **["IEEE Extended Unique](#page-6-0) [Identifiers – EUI-64"](#page-6-0)**).
- 2. Determine the radio needed based on data rate and geographical market needs.
- 3. Select a suitable Microchip MCU.
- 4. Develop the ZigBee protocol application using the Stack provided application note.
- 5. Perform all RF compliance certifications.
- 6. Perform ZigBee protocol interoperability compliance certification.

Follow these basic steps to develop a ZigBee protocol application:

- 1. Determine the profile that the system will use.
- 2. Determine the endpoint structure that each device will use.
- 3. Create a new project directory. Place all application-specific source files and project files in this directory.
- 4. Use ZENA software to generate configuration files based on the device type, device configuration and endpoint structure. Compare the ZENA software generated files against those that came with the Stack, and make appropriate changes as needed based on your specific hardware requirements.
- 5. Use the sample application that came with the Stack as a guide in creating a new application.
- 6. Add code in the new application, including extra initialization, any required ZDO response handling, endpoint message reception and transmission, and any non-protocol processing and interrupt handling.

## <span id="page-17-0"></span>**Interfacing with the Microchip Stack for the ZigBee Protocol**

The application source code must include the header file, zAPL.h , to access the ZigBee protocol functions.

#include "zAPL.h"

A ZigBee protocol coordinator application will need to have one support variable to keep track of the current primitive being executed by the Stack.

ZIGBEE\_PRIMITIVE currentPrimitive;

A ZigBee protocol router or end device will also need to keep track of the current primitive; but, in addition, it will need two other support variables to assist in network discovery and joining.

NETWORK\_DESCRIPTOR \* currentNetworkDescriptor; ZIGBEE\_PRIMITIVE currentPrimitive; NETWORK\_DESCRIPTOR \* NetworkDescriptor;

Next, the application must configure all pins required to interface with the transceiver. The ZENA analyzer will create several labels that may be used to access the required LAT and TRIS bits. Refer to the Readme file for the labels created for the supported transceivers.

Before the Stack can be used, it must be initialized. Interrupts must then be enabled. For example, on the PIC18 platform, the following lines of code would accomplish this:

```
ZigBeeInit(); INTCONbits.RBIE = 1
RCONbits.IPEN = 1;INTCONbits.GIEH = 1;
```
The application now interfaces with the Stack through the primitives defined in the ZigBee protocol and IEEE 802.15.4 specifications. Stack operation is triggered by calling the function, ZigBeeTasks(). Stack operation will continue until the requested primitive path is complete or an application-level primitive needs to be processed.

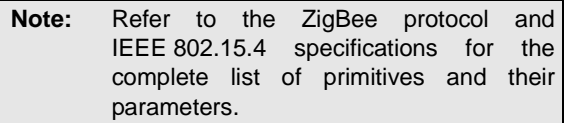

Since only one primitive can be processed at one time, a single data structure (a union) is used to hold all the primitive parameters. This structure can be viewed in the file, ZigBeeTasks.h. Take care when accessing this structure to avoid overwriting a parameter before using it. After processing a primitive, it is critical that the current primitive be set to the next primitive to execute (or NO\_PRIMITIVE) to avoid an infinite loop (see [Example 1](#page-17-1)). Refer to the **["Primitive Summary"](#page-24-0)** section for a list of the common primitives used by the application layer.

Default processing for most primitives is included in the sample application files. Two primitives will require additional application-specific code: APSDE\_DATA\_indication and NO\_PRIMITIVE.

## <span id="page-17-1"></span>**EXAMPLE 1: THE BASIC STRUCTURE OF THE APPLICATION**

```
while (1)
{
         /* Clear the watch dog timer */
         CLRWDT();
         /* Process the current ZigBee Primitive */
        ZigBeeTasks( &currentPrimitive );
         /* Determine the next ZigBee Primitive to process */
         ProcessZigBeePrimitives();
         /* do any non ZigBee related tasks here */
         ProcessNONZigBeeTasks();
}
```
#### **Forming or Joining a Network**

The process of forming or joining a network is shown in the sample applications. The process is initiated in the NO\_PRIMITIVE primitive handling. If the device is a ZigBee protocol coordinator, and if it has not formed a network, then it will begin the process of trying to form a network by issuing the NLME\_NETWORK\_FORMATION\_request primitive.

If the device is not a ZigBee protocol coordinator and it is not currently on a network, it will try to join one. If the device has determined that it was previously on a network, then it will try to join as an orphan by issuing the NLME\_JOIN\_request with the RejoinNetwork parameter set to TRUE. If that fails, or if the device was not previously on a network, then it will try to join as a new node. It will first issue the NLME\_NETWORK\_DISCOVERY\_request primitive to discover what networks are available. The application code will then select one of the discovered networks and try to join it by issuing the NLME\_JOIN\_request with the RejoinNetwork parameter set to FALSE. See **["ZigBee Protocol Timing"](#page-35-0)** for timing requirements used during this process.

#### **Receiving Messages**

The Stack notifies the application of received messages through the APSDE\_DATA\_indication primitive. When this primitive is returned, the APSDE\_DATA\_indication primitive parameters are populated with information about the message and the received message resides in a buffer. Use the function, APLGet(), to extract each byte of the message from the buffer.

The DstEndpoint parameter indicates the destination endpoint for the message. If it is a valid endpoint, the message can be processed (see [Example 2\)](#page-18-0).

- **Note 1:** A case for the ZDO endpoint (endpoint 0) must be included to handle responses to all ZDO messages sent by the application.
	- **2:** After the message is processed, it must be discarded using the APLDiscard() function. Failure to discard the message will result in no further messages being processed.

#### <span id="page-18-0"></span>**EXAMPLE 2: RECEIVING MESSAGES**

```
case APSDE_DATA_indication:
{
         // Declare variables used by this primitive.
         currentPrimitive = NO_PRIMITIVE; // This may change during processing.
         frameHeader = APLGet();
         switch (params.APSDE_DATA_indication.DstEndpoint)
\{ case EP_ZDO:
                 // Handle all ZDO responses to requests we sent.
                 break;
                // Include cases for all application endpoints.
 }
         APLDiscard();
 }
     break;
```
#### **Sending Messages**

The Microchip Stack for the ZigBee Protocol allows one outgoing message in the application layer at a time. Messages are sent by implementing the following:

- 1. Verify that the application layer is ready for a new outgoing message by confirming that ZigBeeReady() is TRUE.
- 2. Lock the system with ZigBeeBlockTx() so subsequent calls to ZigBeeReady() will return FALSE.
- 3. Load the message payload into the array  $TxBut$ fer, using TxData to index through the array. When complete, TxData must point to the first location after the message (i.e., TxData equals the length of the data).
- 4. Load the APSDE\_DATA\_request primitive parameters.
- 5. Set currentPrimitive to APSDE DATA request and call ZigBeeTasks().

Messages are typically sent by the application in two places:

- In APSDE\_DATA\_indication processing, in response to a received message.
- In NO\_PRIMITIVE processing, in response to an application event.

The process of sending a message is identical for both locations. [Example 3](#page-20-0) shows how to send a unicast message to a specific device of interest. The following should be noted:

- Each APS frame must be directed a particular end point and Cluster within that Profile.
- TxData must point to the next available location, so TxBuffer is loaded using post-increment addressing.
- Direct message to a specific endpoint (Applet) on the target device.
- Force the use of tree routing. Otherwise, the application might trigger a route request prior to sending out the message.
- We are requesting that the message be routed, if possible.

The status of the transmitted message will be returned via the APSDE\_DATA\_confirm primitive. Note that if the message fails to transmit, the Stack will automatically handle retrying the message, *apscMaxFrameRetries* times.

#### <span id="page-20-0"></span>**EXAMPLE 3: SENDING AN OUTGOING MESSAGE**

```
if (ZigBeeReady())
{
         /* Send a message to device whose network address is destinationAddress */
         if( myStatusFlags.bits.bmyBottonWasPressed )
\{ myStatusFlags.bits. bmyBottonWasPressed = FALSE;
               /* Block the transmit path before loading the message payload */
                ZigBeeBlockTx();
               /* requesting 10-bytes of data from the receiving device */
               TxBuffer[TxData++] = 0x0a; /* Use unicast, 16-bit network address */
                params.APSDE_DATA_request.DstAddrMode = APS_ADDRESS_16_BIT;
               /* Destination address of devices of interest, including endpoint */
                params.APSDE_DATA_request.DstAddress.ShortAddr = destinationAddress;
               params.APSDE_DATA_request.DstEndPoint = destinationEndPoint;
               /* Using the ZCP profileID and ClusterIDs as an example */
               params.APSDE_DATA_request.ProfileId.Val = MY_PROFILE_ID;
                params.APSDE_DATA_request.ClusterId.Val = BUFFER_TEST_REQUEST_CLUSTER;
                params.APSDE_DATA_request.SrcEndpoint = EP_BUTTON_APPLET;
                params.APSDE_DATA_request.RadiusCounter = DEFAULT_RADIUS;
                /* Find a route if possible */
                params.APSDE_DATA_request.DiscoverRoute = ROUTE_DISCOVERY_ENABLE;
                params.APSDE_DATA_request.TxOptions.Val = 0;
                /* request an ACK from application on receiving device */
                params.APSDE_DATA_request.TxOptions.bits.acknowledged = 1;
                /* Trigger the next primitive to be executed */
                currentPrimitive = APSDE_DATA_request; 
        }
}
```
#### **Requesting and Receiving Data on an RFD**

Since RFDs normally power off their transceiver when they are Idle to conserve power, they must request messages when their transceiver is on by issuing the NLME SYNC request primitive. [Example 4](#page-21-0) demonstrates a typical sequence for going to Sleep, and waking back up using the Watchdog Timer, or a button press to wake-up. We can Sleep if all of the following are true:

- There is no ZigBee protocol primitive ready to be processed.
- The Stack is not performing background tasks.
- The previous data request is complete.
- All application-specific processes are complete.

After waking from Sleep, the RFD must request data from its parent using the NLME\_SYNC\_request primitive. The RFD will receive one of the following responses from issuing an NLME\_SYNC\_request:

- If the RFD's parent has messages buffered for the device, it will send one, and the RFD will generate an APSDE DATA indication primitive.
- If the parent device does not have any buffered messages for the RFD, the RFD will generate an NLME\_SYNC\_confirm primitive with a status of SUCCESS.

If the RFD receives no response from its parent, the RFD will generate an NLME\_SYNC\_confirm primitive with a status of NWK\_SYNC\_FAILURE.

### <span id="page-21-0"></span>**EXAMPLE 4: REQUESTING AND RECEIVING DATA ON AN RFD**

```
// If we don't have to execute a primitive, see if we need to request
// data from our parent, or if we can go to sleep.
if (currentPrimitive == NO_PRIMITIVE)
{
     if (!ZigBeeStatus.flags.bits.bDataRequestComplete)
     {
         // We have not received all data from our parent. If we are not waiting
         // for an answer from a data request, send a data request.
         if (!ZigBeeStatus.flags.bits.bRequestingData)
         {
             if (ZigBeeReady())
\{ // Our parent still may have data for us.
                 params.NLME_SYNC_request.Track = FALSE;
                 currentPrimitive = NLME_SYNC_request;
 }
 }
     }
     else
     {
         if (!ZigBeeStatus.flags.bits.bHasBackgroundTasks &&
            !ZigBeeStatus.flags.bits.bRadioIsSleeping)
         {
             // We do not have a primitive to execute, we've extracted all messages
             // that our parent has for us, the stack has no background tasks,
             // and all application-specific processes are complete.
             // Now we can go to sleep. Make sure that the UART is finished,
             // turn off the transceiver, and make sure that we wakeup from key press.
            while (!ConsoleIsPutReady());
            MRF24J40Sleep();
             INTCONbits.RBIE = 1;
             SLEEP();
            NOP();
             // We just woke up from sleep. Turn on the transceiver and 
             // request data from our parent.
            MRF24J40Wake();
            params.NLME_SYNC_request.Track = FALSE;
             currentPrimitive = NLME_SYNC_request;
 }
     }
}
```
#### <span id="page-22-2"></span>**Secure Transmission**

The Microchip Stack for the ZigBee Protocol supports all seven security modes that are defined in the ZigBee protocol specification to protect the output packets.

The security modes can be categorized into three groups:

- Message Integrity Code (MIC) Security modes ensure the integrity of the packet. The MIC attached to the packet (the size of which is determined by the particular mode) ensures that the packet, including the header and payload, has not been modified in any way during transmission. The packet payload is not encrypted in these modes.
- Encryption (ENC) Security mode encrypts the payload. The plaintext content of the payload cannot be exposed without a valid security key. This mode cannot verify frame integrity or the content of the header, including the source of the original packet and the frame counter.
- ENC-MIC Security modes are a combination of the two previous groups. In these modes, the payload is encrypted. At the same time, the header and payload's integrity is protected by the MIC attached at the end of the packet.

In addition, there is also Security mode, 0x00, which specifies no security. Essentially, this is the Stack operating with the security module turned off. The capability of each of the security modes can be found in [Table 10](#page-22-0).

The ZigBee protocol specification also defines support for Residential and Commercial Security modes, based on the use of security keys. The main difference between the two is that Commercial mode requires the generation of an individual security key between two nodes while communicating, while Residential mode uses the unique network key within the network to secure packets. Currently, the Microchip Stack for the ZigBee Protocol supports only Residential mode.

The Stack supports networks with or without a preconfigured security key. Security is supported in either the NWK or the APL layer, depending on the requirements of the application profile. MAC layer security support can also be enabled.

The Stack adds an auxiliary security header before the security payload of every secured packet. The format of the auxiliary security header format can be found in [Table 11](#page-22-1).

The ZigBee security protocol specifies the nonce to be the combination of three items:

- the frame counter
- the source long address
- the key sequence number (for MAC layer) or the security control byte (for NWK and APL layers)

As the result, if MAC layer security is turned on, the source address mode in the MAC layer must be Extended Address mode (0x03). If APL layer security is turned on, the device that decrypts the packet must be able to match the packet source short address to its source long address. This is done using the APS address map table.

| <b>Security Mode</b> |                | <b>Security Service</b> |                                         |                        | <b>MIC Length</b> |
|----------------------|----------------|-------------------------|-----------------------------------------|------------------------|-------------------|
| <b>Identifier</b>    | <b>Name</b>    |                         | <b>Access Control   Data Encryption</b> | <b>Frame Integrity</b> | (Bytes)           |
| 0x01                 | <b>MIC-32</b>  |                         |                                         |                        |                   |
| 0x02                 | MIC-64         | х                       |                                         | х                      | 8                 |
| 0x03                 | <b>MIC-128</b> | х                       |                                         | X                      | 16                |
| 0x04                 | <b>ENC</b>     |                         |                                         |                        |                   |
| 0x05                 | ENC-MIC-32     |                         |                                         |                        |                   |
| 0x06                 | ENC-MIC-64     |                         |                                         |                        |                   |
| 0x07                 | ENC-MIC-128    |                         |                                         |                        | 16                |

<span id="page-22-0"></span>**TABLE 10: ZigBee™ PROTOCOL SECURITY SERVICES**

#### <span id="page-22-1"></span>**TABLE 11: ZigBee™ PROTOCOL AUXILIARY SECURITY HEADER FORMAT**

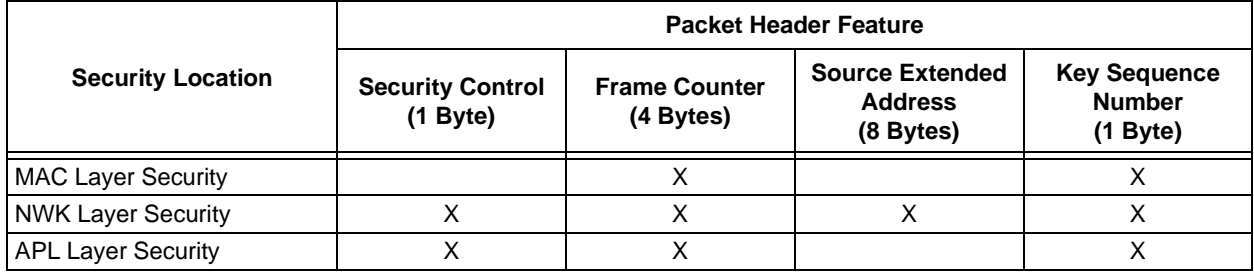

© 2008 Microchip Technology Inc. DS01232A-page 23

The Stack is capable of ensuring sequential freshness by checking the transmitted frame counter. Only the frame counter of packets from family members (parent or children) will be checked, since only family member knows when a device joins the network. Packets that are from family members but do not meet the sequential freshness requirement will be discarded.

The maximum length of a transmitted message is 127 bytes. When the security module is turned on, between 5 and 29 additional bytes are required for the auxiliary security header and the MIC, depending on the combination of security mode and secured layer. Users will need to balance the security needs and the impact on the data payload size (and associated performance impact) associated with the combination of security settings.

The security mode and secured layer settings are defined in the application profile. Use the ZENA Wireless Network Analyzer configuration tool to set up all other critical security options.

Once the security mode has been defined, sending the secured packet is straightforward; only one modification is required in the application code. [Example 5](#page-23-0) shows the exact same code as in [Example 3](#page-20-0), with the additional code to enable secure transmission shown in **bold**.

### <span id="page-23-0"></span>**EXAMPLE 5: SENDING A SECURED OUTGOING MESSAGE**

```
if (ZigBeeReady() )
{
   if (bLightSwitchToggled)
   {
       bLightSwitchToggled = FALSE;
       ZigBeeBlockTx();
       TxBuffer[TxData++] = 0x08 /*request eight bytes*/
       params.APSDE_DATA_request.DstAddrMode = APS_ADDRESS_16_BIT;
       params.APSDE_DATA_request.DstEndpoint = destinationEndpoint;
       params.APSDE_DATA_request.DstAddress.ShortAddr = destinationAddress;
       params.APSDE_DATA_request.ProfileId.Val = MY_PROFILE_ID;
       params.APSDE_DATA_request.RadiusCounter = DEFAULT_RADIUS;
       params.APSDE_DATA_request.DiscoverRoute = ROUTE_DISCOVERY_ENABLE;
       params.APSDE_DATA_request.TxOptions.Val = 0;
       params.APSDE_DATA_request.TxOptions.bits.securityEnabled = 1;
       params.APSDE_DATA_request.SrcEndpoint = EP_SWITCH;
       params.APSDE_DATA_request.ClusterId.Val = BUFFER_TEST_REQUEST_CLUSTER;
       currentPrimitive = APSDE_DATA_request;
   }
}
```
#### <span id="page-24-0"></span>**Primitive Summary**

The application layer communicates with the Stack primarily through the primitives defined in the ZigBee protocol and IEEE 802.15.4 specifications. [Table 12](#page-24-1) describes the primitives that are commonly issued by the application layer and their response primitive. Not all devices will issue all of these primitives.

Some primitives that are received by the application layer are generated by the Stack itself, not as a response to an application primitive. The application layer must be able to handle these primitives as well. [Table 13](#page-25-0) shows all the primitives that can be returned to the application layer. Default processing for most of the primitives is included in the application templates.

<span id="page-24-1"></span>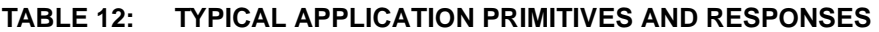

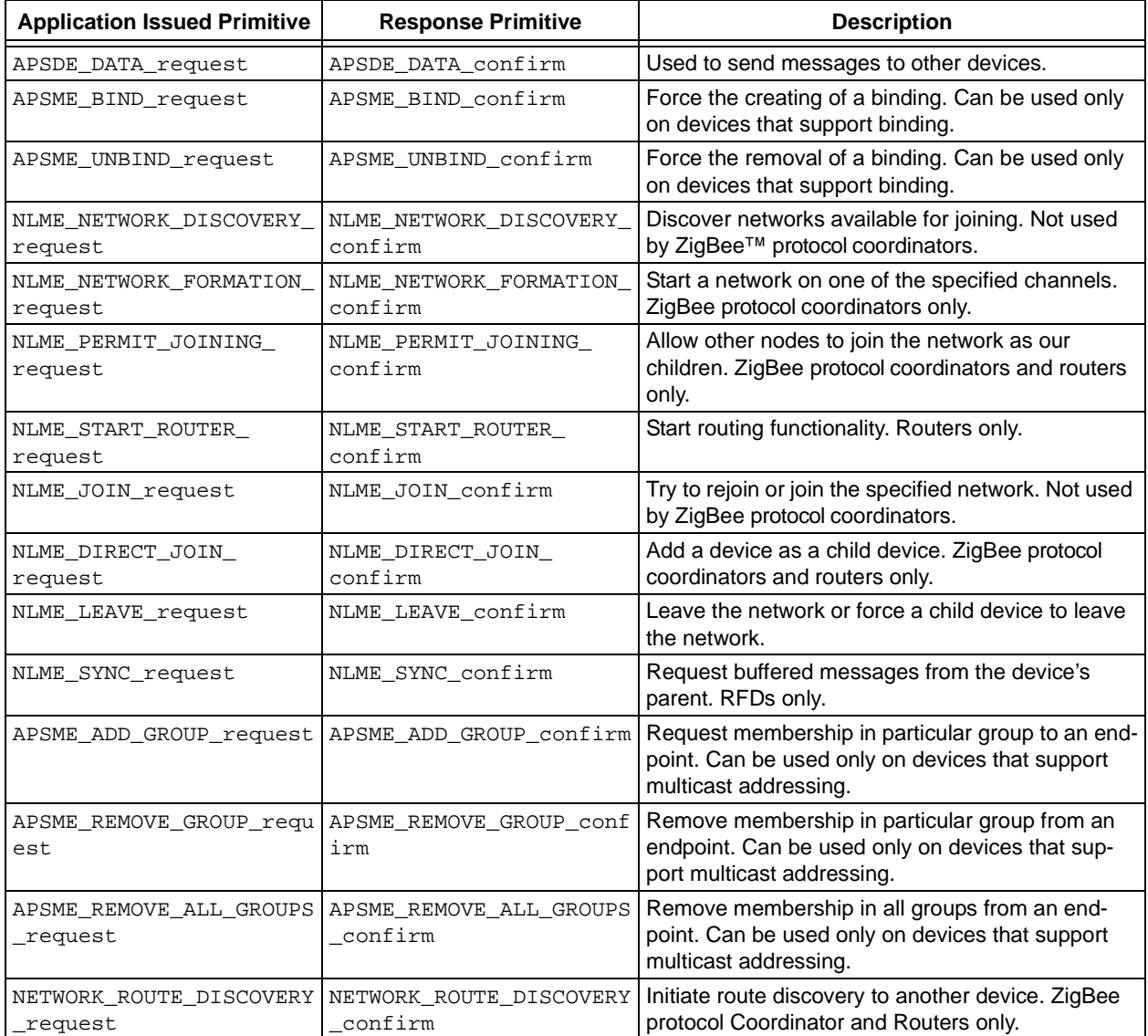

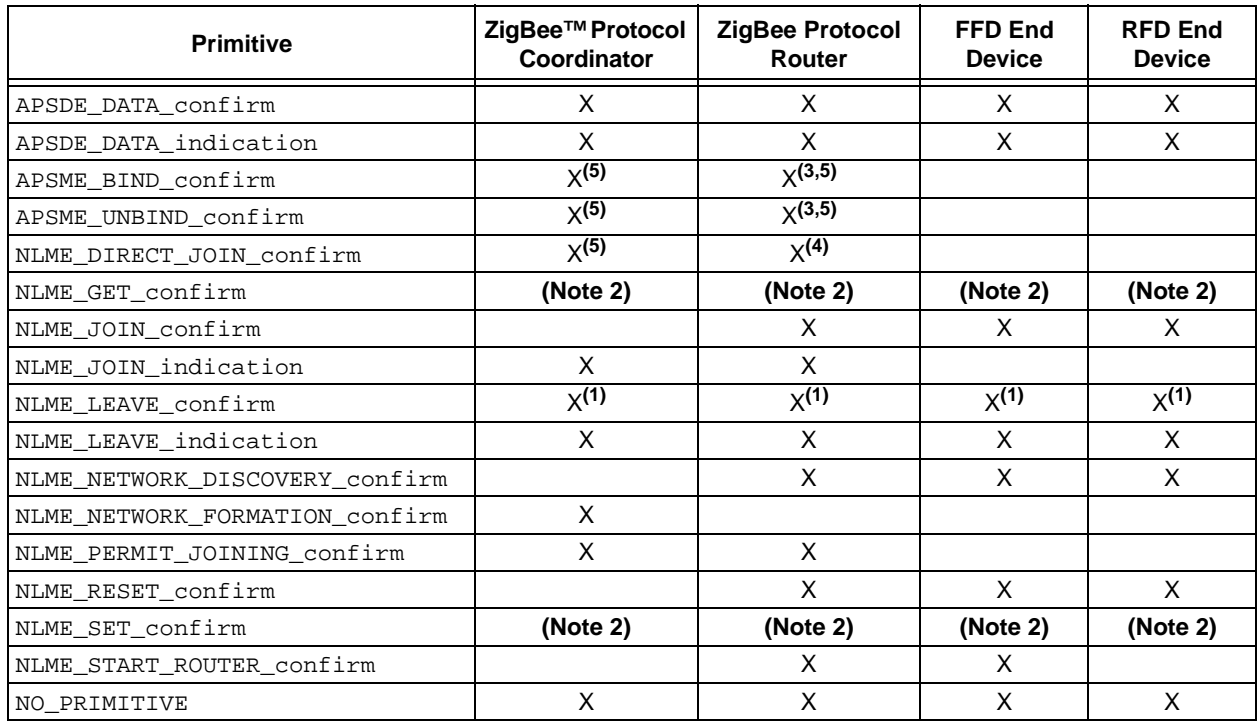

#### <span id="page-25-0"></span>**TABLE 13: PRIMITIVE HANDLING REQUIREMENTS**

**Note 1:** Required if application will issue an NLME\_LEAVE\_request to another node.

- **2:** These primitives are not used. Stack attribute manipulation is done directly.
- **3:** Required if binding is supported.
- **4:** Required if application will issue an NLME\_DIRECT\_JOIN\_request.
- **5:** Required if application issues the corresponding BIND/UNBIND\_request.

#### SYSTEM RESOURCE CLEAN-UP

It is required that all unnecessary system resources are cleaned up after invoking a primitive. The Microchip ZigBee protocol Stack already handles most of the clean up in the Stack. Currently, there is only one primitive, NLME\_JOIN\_confirm, which is handled by the application layer and needs to be cleaned up by the user.

ZigBee protocol devices other than the Coordinator usually invoke NLME\_NETWORK\_DISCOVERY\_request to find the current available networks before deciding which network to join. The primitive,

NLME\_NETWORK\_DISCOVERY\_confirm, returns a link list of the available networks for the user to choose from. Upon joining the network, the link list of available networks must be removed to free the system resources when receiving primitive NLME\_JOIN\_confirm. [Example 6](#page-25-1) shows how to free the available network list in the primitive NLME\_JOIN\_confirm.

Keep in mind that this procedure has been implemented in the Microchip ZigBee protocol demo projects as well as in the application template.

#### <span id="page-25-1"></span>**EXAMPLE 6: CLEANING UP SYSTEM RESOURCES**

```
while (NetworkDescriptor)
{
        currentNetworkDescriptor = NetworkDescriptor->next;
        free( NetworkDescriptor );
        NetworkDescriptor = currentNetworkDescriptor;
}
```
## **Microchip Stack for the ZigBee Protocol Macros and Functions**

#### **APLDisable**

#### **Description**

This function disables the transceiver.

#### **Syntax**

BOOL APLDisable( void );

#### **Inputs**

None

#### **Outputs**

TRUE – If the transceiver was put into Reset. FALSE – If the current Stack activity prohibits putting the transceiver into Reset.

#### **Notes**

Typically, this function is used only by RFDs to conserve power while in Sleep.

#### **APLDiscard**

#### **Description**

This function discards the current received message. It should be called when processing of the current message is complete.

#### **Syntax**

```
void APLDiscard( void );
```
#### **Inputs**

None

#### **Outputs**

None

#### **Notes**

Failure to call this function will result in the Stack being unable to process, and ultimately, receive messages. Refer to the template files for typical usage of this function.

#### **APLEnable**

#### **Description**

This function enables the transceiver.

#### **Syntax**

void APLEnable(void );

#### **Inputs**

None

#### **Outputs**

None

## **AN1232**

#### **Notes**

Typically, it is used only by RFDs when they wake-up from Sleep. It is not necessary to call this function in any other location.

#### **APLGet**

#### **Description**

This function retrieves a byte from the current received message.

#### **Syntax**

BYTE APLGet( void );

#### **Inputs**

None

#### **Outputs**

The next byte of the current received message.

#### **Notes**

If this function is called after all message bytes have been retrieved, this function will return 0x00.

#### **APLGetTransId**

#### **Description**

This function retrieves the next APS Transaction Identification value to use in an outgoing message.

#### **Syntax**

BYTE APLGetTransId( void );

#### **Inputs**

None

#### **Outputs**

The next Transaction ID value.

#### **Notes**

None

#### **AddGroup**

#### **Description**

This function used to request membership in particular group to an endpoint.

#### **Syntax**

BYTE AddGroup(WORD\_VAL GroupAddress, BYTE EndPoint) Inputs GroupAddress is the 16-bit value of the GroupID of the group to which membership is been requested EndPoint is the endpoint associated with the GroupID value

#### **Outputs**

BYTE GROUP\_SUCCESS – if entry was successfully added to GroupTable BYTE GROUP\_TABLE\_FULL – if GroupTable was full BYTE GROUP\_INVALID\_PARAMETER

#### **Notes**

Only for devices that support multicasting.

#### **ClearBindingTable**

#### **Description**

This function removes all the entries from the binding table that were stored in nonvolatile memory.

#### **Syntax**

```
void ClearBindingTable (void );
```
#### **Inputs**

None

#### **Outputs**

None

#### **Notes**

Only for devices that support bindings.

#### **RemoveAllBindings**

#### **Description**

This function removes all the entries from the binding table from a particular source device.

#### **Syntax**

```
void RemoveAllBindings( SHORT_ADDR shortAddr );
```
#### **Inputs**

The network address of the source device from which to remove the bindings.

#### **Outputs**

None

#### **Notes**

Only for devices that support bindings.

#### **RemoveAllGroups**

#### **Description**

This function is used to remove membership in all groups from an endpoint.

#### **Syntax**

```
void RemoveAllGroups(void);
```
#### **Inputs**

None

#### **Outputs**

None

#### **Notes**

Can be used only on devices that support multicast addressing syntax.

#### **NWKClearNeighborTable**

#### **Description**

This function removes all the entries from the Neighbor Table that were stored in nonvolatile memory.

#### **Syntax**

void NWKClearNeighborTable (void );

#### **Inputs**

None

#### **Outputs**

None

#### **Notes**

Only for devices that support bindings.

#### **ZigBeeBlockTx**

#### **Description**

This function locks the transmit buffer.

#### **Syntax**

void ZigBeeBlockTx( void );

#### **Inputs**

None

#### **Outputs**

None

#### **Notes**

After calling ZigBeeReady() to confirm that the transmit buffer (TxBuffer) is ready for use, this function should be called so that subsequent calls to ZigBeeReady() will return FALSE.

#### **ZigBeeInit**

#### **Description**

This function initializes the Stack. It must be called before any other Stack functions. All hardware pin configuration and directioning must be performed before this function is called.

#### **Syntax**

void ZigBeeInit( void );

#### **Inputs**

None

#### **Outputs**

None

#### **Notes**

None

#### **ZigBeeReady**

#### **Description**

This function indicates whether or not the Stack is ready to initiate an outgoing message.

#### **Syntax**

BOOL ZigBeeReady( void );

#### **Inputs**

None

#### **Outputs**

TRUE – A new outgoing message may be loaded into  $TxBuffer$ .

FALSE – An earlier message is still being processed and TxBuffer is still in use.

#### **Notes**

None

#### **ZigBeeTasks**

#### **Description**

This function triggers Stack operation. The current primitive to execute must be passed in \*primitive. If no primitive is required to execute, set \*primitive to NO\_PRIMITIVE. The function will continue until a user primitive is generated (including NO\_PRIMITIVE). On exit, it will return TRUE if the Stack still has background tasks to execute. This function must be called on a regular basis in order for the Stack to function properly, even if it returns FALSE. Message reception from the transceiver is triggered by an interrupt which requests a background task.

#### **Syntax**

BOOL ZigBeeTasks( ZIGBEE\_PRIMITIVE \*primitive );

#### **Inputs**

\*primitive – Pointer to the value of the next primitive to execute.

#### **Outputs**

TRUE – The Stack still has background tasks to execute.

FALSE – The Stack does not have background tasks to execute.

\*primitive – Pointer to the value of the next primitive to execute.

#### **Notes**

None

#### **Microchip Stack for the ZigBee Protocol Status Flags**

The Stack has several status flags that may be viewed by the application. The application must not modify these flags or Stack operation will be corrupted. All flags are located in the ZigBeeStatus.flags.bits structure.

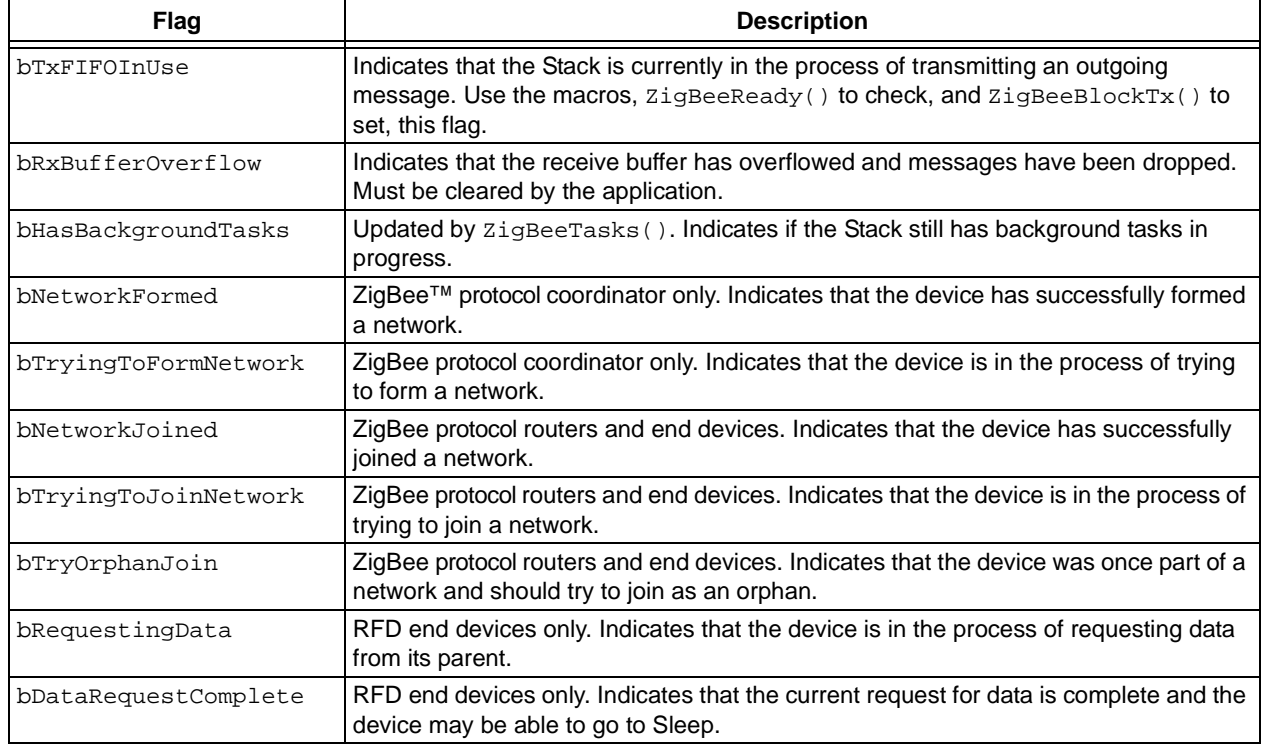

#### **TABLE 14: STACK STATUS FLAGS**

### **Configuration Parameters**

The Microchip Stack for the ZigBee Protocol is highly configurable using the ZENA Wireless Network Analyzer configuration tool. Most of the configuration items are straightforward, such as the MAC address of the device. The following items are used to configure the size and performance of the Stack itself. Depending on the selected device type, not all of these options will be available.

### MAX FRAMES FROM APL LAYER

Every message sent down from the APL layer using the APSDE\_DATA\_request primitive must be buffered so it can be retransmitted on failure. Additional information must also be stored so the message confirmation can be sent back to the APL layer via the APSDE\_DATA\_confirm primitive. The Stack requires 2 bytes of RAM for each frame. Additional heap space will also be allocated when a message is sent down.

#### MAX APS ACK FRAMES GENERATED

If the application receives messages requesting APS level Acknowledgement, the Stack will automatically generate and send the Acknowledge.

Like the APL layer frames, these must be buffered for transmission in case of failure. Enter the number of APS level Acknowledge frames that may be buffered concurrently. The Stack requires two bytes of RAM for each frame. Additional heap space will also be allocated when a frame is generated.

#### MAX APS ADDRESSES

Although all normal messaging between nodes is done using 16-bit network addresses, the ZigBee protocol specification allows the APSDE\_DATA\_request primitive to be invoked with a 64-bit MAC address as the message destination. If so, the APS layer searches an APS address map for the 16-bit address of the specified node. This table is stored in nonvolatile memory and must be maintained by the application. Use of this table is optional. If this value is set to '0', the table is not created; no code is created to search the table and APSDE\_DATA\_request calls with 64-bit addressing will fail. If this value is not set to '0', the Stack requires 10 bytes of nonvolatile memory for each entry, plus 2 bytes of RAM.

#### MAX BUFFERED INDIRECT MESSAGES

If a device supports bindings (ZigBee protocol coordinators, and optionally, ZigBee protocol routers), then it must buffer all received indirect transmissions so they can be forwarded to one or more destinations. The Stack requires 2 bytes of RAM for each message specified. Additional heap space will also be allocated when an indirect message is received.

#### BINDING TABLE SIZE

If a device supports bindings, then it must possess a binding table. The Stack requires 5 bytes of nonvolatile memory for each binding table entry. Note that the minimum binding table size is dictated by the Stack profile.

#### NEIGHBOR TABLE SIZE

All devices keep track of other nodes on the network by using a Neighbor Table. End devices require a Neighbor Table to record potential parents. ZigBee protocol coordinators require a Neighbor Table to record children. ZigBee protocol routers require a Neighbor Table for both functions. The Stack requires 15 bytes of nonvolatile memory for each Neighbor Table entry. Note that minimum Neighbor Table size is dictated by the Stack profile.

#### MAX BUFFERED BROADCAST MESSAGES

When FFDs generate or receive a broadcast message, they must buffer the message while they check for passive Acknowledges in case they must rebroadcast the message. The Stack may be configured as to how many broadcast messages may be buffered in the system at one time. It is recommended that this value be at least two, since a typical discovery sequence is a broadcast NWK\_ADDR\_req, followed soon by a broadcast route request. The system requires 2 bytes of RAM for each buffered broadcast message specified. Additional heap space will also be allocated when a broadcast message is received or generated.

#### MAX NUMBER OF GROUPS

If the device supports Group Addressing, then it must have a Group Table. This parameter governs the maximum number of records that the Group Table will support. The stack requires 22 bytes of nonvolatile memory for each Group Table entry.

#### MAX END POINTS PER GROUP

If the device supports Group Addressing, then each Group ID can be associated with up to this many endpoints.

#### MAX NUMBER OF DUPLICATE PACKETS

All devices keep track of each packet they receive. Individual packets are distinguished from each other by their unique sequence number. If two packets are the received that bear the same sequence number, the second packet is tagged as a duplicate and is discarded. The number of packet sequence numbers that are maintained and checked against the latest packet received is governed by the parameter.

#### DUPLICATE TABLE EXPIRATION

This parameter governs how long a packet sequence number is maintained by the device before the sequence number is discarded. If two packets are received that bear the same sequence number before the first sequence number has expired, the second packet is tagged as a duplicate and discarded. The expiration time interval for the duplicate packet is governed by this parameter.

#### ROUTE DISCOVERY TABLE SIZE

The ZigBee protocol specification requires that FFDs use a route discovery table during the route discovery process. Since these entries are required for only a short time, they are stored in heap memory. The system requires 2 bytes of RAM for each table entry specified. Additional heap space will also be allocated when route discovery is underway. Note that the minimum route discovery table size is dictated by the Stack profile.

#### ROUTING TABLE SIZE

The ZigBee protocol specification requires that FFDs maintain a routing table to route messages to other nodes in the network. The system requires 5 bytes of nonvolatile memory for each entry specified. Note that the minimum routing table size is dictated by the Stack profile.

#### RESERVED ROUTING TABLE ENTRIES

The ZigBee protocol specification requires that FFDs reserve a portion of the routing table for use during route repair. Note that the minimum reserved table entries are dictated by the Stack profile.

#### MAX BUFFERED ROUTING MESSAGES

If an FFD receives a message that needs to be routed, and the FFD does not have a route for the required destination, it must buffer the received message and perform route discovery (if possible) for the required destination. The system requires 10 bytes of RAM for each buffered message specified. Additional heap space will also be allocated when a message is received.

#### CHANNEL ENERGY THRESHOLD

When a ZigBee protocol coordinator selects a channel for a new network, it first scans all of the available channels and eliminates those whose channel energy exceeds a specified limit.

#### MINIMUM JOIN LQI

When a ZigBee protocol router or end device joins a new network, it examines the link quality of the beacon it received from each possible parent. If the link quality is below this specified minimum, the device will eliminate that device as a potential parent.

#### TRANSACTION PERSISTENCE

ZigBee protocol coordinators and routers are required to buffer messages for their children whose transceivers are off when they are Idle. This parameter is the amount of time in seconds that the parent device must buffer the messages before it may discard them.

#### SECURITY MODE

This parameter specifies the use of either Residential or Commercial Security mode, as defined in the ZigBee protocol. The differences between these modes in discussed in **["Secure Transmission"](#page-22-2)**. Currently, the Microchip Stack for the ZigBee Protocol supports only Residential mode.

#### TRUST CENTER

The ZigBee protocol defines the concept of a Trust Center to coordinate the operations related to security. A trust center must be an FFD, and there can be only one trust center in a network. The Trust Center address must be defined in the Coordinator as well as in the device defined as the Trust Center.

#### NETWORK KEY

This parameter specifies the 16 byte network security key. This key is used to secure the outgoing packets as well as to decrypt the incoming packets when security is used in Residential mode. There is also a sequence number for the key, used primarily to identify the key, especially if multiple network keys are transferred and used during run time. The Network Key must be present for Coordinators and the device that acts as the trust center.

#### KEY PRESENT IN ALL DEVICES ON THE NETWORK

This parameter is used for Coordinator and Router. If the key is present in all devices on the network, then all devices must contain the Network Key. By defining this parameter, it is assumed that all devices already have the key before joining the network. As a result, the trust center sends the joining device a dummy key, and all packets between devices on the network may be encrypted. If, however, this parameter is not set, the trust center tries to send the joining device the unprotected security key through the joining device's parent.

#### NONVOLATILE STORAGE

The ZigBee protocol requires that many tables be stored in nonvolatile memory. PIC microcontrollers with an allowable erase block size (smaller than 127 for PIC18F devices) may store these in internal program memory. This is the preferred location, since read and write accesses are relatively fast. However, PIC MCU devices with large erase block sizes, such as the PIC24F devices, must store these values externally. The Stack provides support to use an external SPI serial EEPROM to store these values. Since some transceivers require a dedicated SPI peripheral unless external hardware is provided, the SPI selection may be disabled depending on transceiver configuration.

When using external nonvolatile memory, it may be desirable to place each device's MAC address in the serial EEPROM during production rather than using SQTP when programming the PIC MCU. If the MAC address is to be programmed into the serial EEPROM during the manufacturing process, it should be stored in locations 0 through 7 in the serial EEPROM.

**Note:** If the application is to use security and store its nonvolatile information externally, the security keys will be stored in the serial EEPROM. The Stack will encrypt these keys before storing them, using a random key generated by the Stack configuration tool. Unencrypted keys will not be stored externally.

#### HEAP SIZE

The Microchip Stack uses dynamic memory allocation for many purposes, including those listed in [Table 15.](#page-34-0) RFD end devices may be able to have as little as one bank of heap space. FFDs should have as much space as possible. FFDs with child devices whose transceivers are off when Idle are required to be able to buffer one or more messages for each child. Refer to the appropriate Stack profile for the exact requirement. Heap space will also be required based on the settings above. The selected heap size should take all of these items into consideration, and, therefore, is very application dependent.

#### STACK SIZE (PIC18)

The Microchip Stack requires only one bank of stack space. If your application requires more, the ZENA software can generate the appropriate linker script; however, be sure to change the project's memory model to use a multi-bank stack. In MPLAB IDE, select *Project>Build Options>Project* from the menu bar. At the Project dialog, select the **MPLAB C18** tab. Change **Category** to **Memory Model** and select the appropriate **Stack Model**.

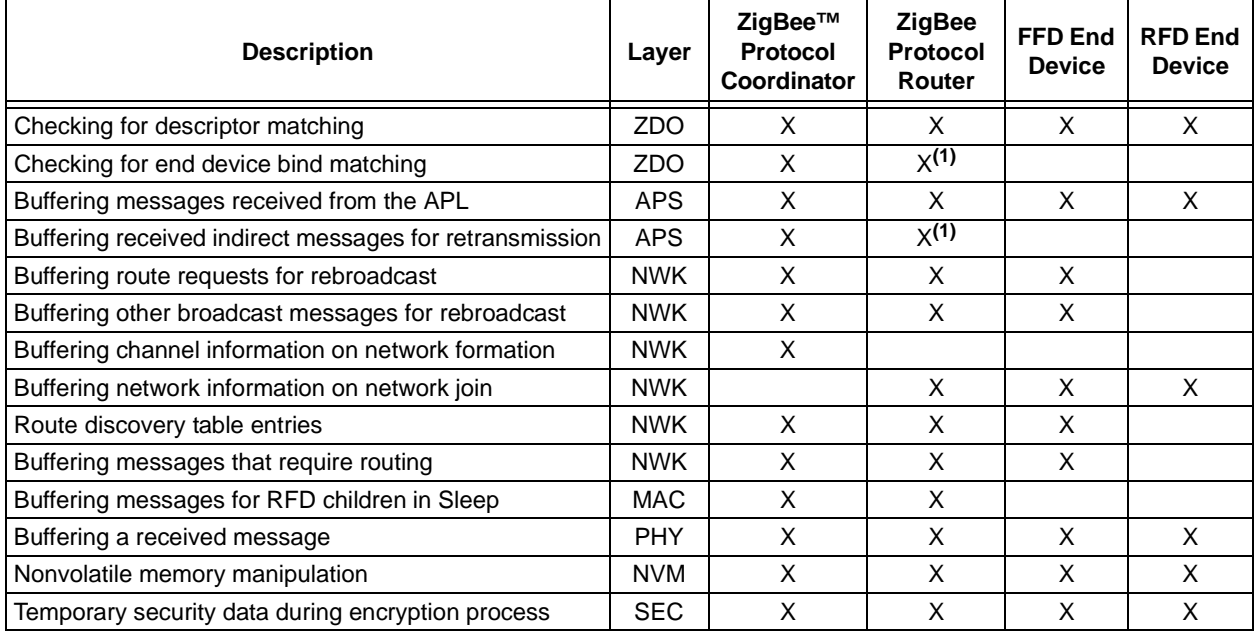

#### <span id="page-34-0"></span>**TABLE 15: HEAP USAGE**

**Note 1:** If binding is supported.

#### LINKER SCRIPTS

The ZENA software generates linker scripts for a small subset of devices. To modify the generated linker script for a different device, change the following items:

**FILES [device].lib** – Change this to the required device name.

**CODEPAGE Sections** – Change these to match those of the required device and environment (MPLAB ICD 2 or production release build).

**ACCESSBANK Sections** – Change these to match those of the required device.

**HEAP Area** – Make sure there is enough room on the required device for the heap size specified. DO NOT MODIFY the START or END parameters of this section. If the size of the heap needs to be changed, regenerate all Stack configuration files using the ZENA software.

**RX\_BUFFER** – Make sure this section is specified. DO NOT MODIFY the START or END parameters of this section.

**Other DATABANK Sections** – Make sure to copy the SFR and debug areas (if needed) of the required device.

## <span id="page-35-0"></span>**ZigBee Protocol Timing**

The data rate for 2.4 GHz operation is 250 kbps. Four data bits are transferred during each symbol period. A symbol period is, therefore, 16 microseconds. Internal Stack timing is based off of the symbol period.

Both beacon and non-beacon networks have timings that are based off superframes, even though the superframe is not used in non-beacon networks. The superframe duration (*aBaseSuperframeDuration*) is the number of symbols that form a superframe slot (*aBaseSlotDuration*, 60) multiplied by the number of slots contained in a superframe (*aNumSuperframeSlots*, 16). The scan duration required by the NLME\_NETWORK\_DISCOVERY\_request, NLME\_NETWORK\_FORMATION\_request, and NLME\_JOIN\_request primitives is (*aBaseSuperframe-Duration*  $*(2^n + 1)$  symbols, where *n* is the value of the ScanDuration parameter. For the Microchip Stack, ScanDuration can be between 0 and 14, making the scan time between 0.031 seconds and 4.2 minutes.

For other frequency bands, refer to the IEEE specifications for the data rate. The other times can be calculated from that.

### **PIC18FJ Family Microcontroller Considerations**

Microchip ZigBee Stack version 1.0-3.8 introduced the capability of using the ZigBee protocol Stack with PIC18FJ devices. Due to the large program memory erase block, the ZigBee protocol nonvolatile tables must be stored in an external serial EEPROM with an SPI interface. The Stack configuration tool in the ZENA Wireless Network Analyzer software may be used to configure the interface to the serial EEPROM. [Table 16](#page-35-2) lists the hardware resources required in the demo projects for PIC18FJ microcontroller family to use the ZigBee Stack.

#### <span id="page-35-2"></span>**TABLE 16: PIC18FJ MICROCONTROLLER RESOURCES REQUIRED BY ZigBee™ STACK**

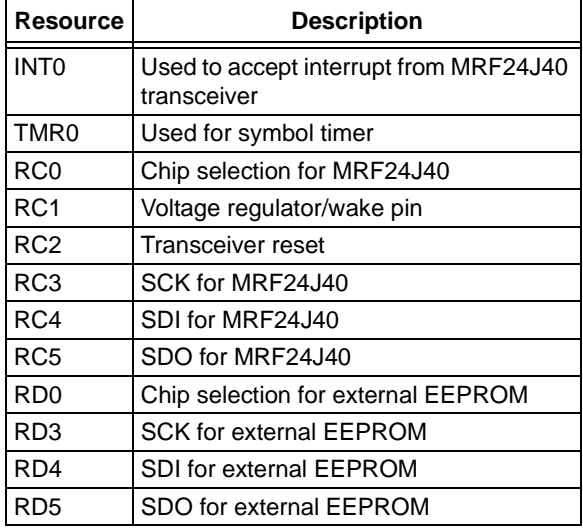

## **CONCLUSION**

The Microchip Stack for the ZigBee Protocol provides a modular, easy-to-use library that is application and RTOS independent. It is specifically designed to support more than one RF transceiver with minimal changes to upper layer software. Applications can be easily ported from one RF transceiver to another. It is targeted for the MPLAB C Compiler for PIC18 MCUs and MPLAB C Compiler for PIC24 MCUs and dsPIC<sup>®</sup> DSCs, but it can be easily modified to support other compilers.

## <span id="page-35-1"></span>**REFERENCES**

- *"ZigBee™ Protocol Specification"* http://www.zigbee.org
- *"PICDEM™ Z Demonstration Kit User's Guide"*  (DS51524) http://www.microchip.com
- *"IEEE 802.15.4™ Specification"* http://www.ieee.org
- *"ZENA*™ *Wireless Network Analyzer User's Guide"* (DS51506) http://www.microchip.com

## **SOURCE CODE**

The complete source code, including demo applications, is available for download as a single archive file from the Microchip corporate web site at:

#### **www.microchip.com/wireless**

## <span id="page-36-0"></span>**ANSWERS TO FREQUENTLY ASKED QUESTIONS (FAQs)**

- **Q:** Is the Microchip Stack for the ZigBee Protocol a ZigBee protocol compliant platform?
- **A:** Yes.
- **Q:** I want to use a wireless protocol, but I do not want all of the ZigBee protocol features. May I modify the Microchip Stack for my own use without receiving any further permissions?
- **A:** No. Microchip has the relevant license rights to distribute this Stack. However, you must be a member of the Zigbee Alliance and have a current license to the Microchip Stack for the Zig-Bee Protocol in order to distribute products using the Microchip Stack. Neither Zigbee Alliance nor Microchip allows modifications to be made to the Microchip Stack.
- **Q:** How do I get the source code for the Microchip Stack for the ZigBee Protocol?
- **A:** You may download it from the Microchip web site (www.microchip.com/wireless).
- **Q:** How do I get target hardware design files?
- **A:** You may download it from the PICDEM™ Z Demonstration Kit page on the Microchip web site.
- **Q:** What tools do I need to develop a ZigBee protocol application using the Microchip Stack?
- **A:** You would need:
	- At least one PICDEM Z demo kit or at least two of your own ZigBee protocol nodes, or at least two Explorer 16 boards
	- Complete source code for the Microchip Stack for the ZigBee Protocol for PIC18 and PIC24 branded products (free of charge)
	- The MPLAB C Compiler for PIC18 MCUs or MPLAB C Compiler for PIC24 MCUs and dsPIC® DSCs
	- MPLAB IDE software
	- A device debugger and programmer, such as MPLAB ICD 2
- **Q:** How much program and data memory does a typical ZigBee protocol node require?
- **A:** The exact program and data memory requirements depend on the type of node selected. In addition, the sizes may change as new features and improvements are added. Please refer to the Readme file for more detail.
- **Q:** What is the minimum processor clock requirement for running the different devices?
- **A:** Normally, ZigBee protocol coordinators and routers should run at higher speeds as they must be prepared to handle packets from multiple nodes. The required clock speed depends on the number of nodes in the network, the types of nodes and the frequency at which the end devices request data. The demo coordinator uses 16 MHz (4 MHz with 4x PLL) and can support multiple child devices. We have not performed extensive characterization, since there are so many possible configurations. An end device does not have to run as fast as a coordinator or router. A simple end device may run at just 4 MHz.
- **Q:** Can I use the internal RC oscillator to run the Microchip Stack?
- **A:** Yes, you may use the internal RC oscillator to run the Microchip Stack. If your application requires a stable clock to perform time-sensitive operations, you must make sure that the internal RC oscillator meets your requirement or you may periodically calibrate the internal RC oscillator to keep it within your desired range.
- **Q:** What is the typical radio range for PICDEM Z demo boards?
- **A:** The exact radio range depends on the type of RF transceiver and the type of antenna in use. A 2.4 GHz-based node with a well designed antenna could reach as high as 100 meters lineof-sight. When placed inside a building, the typical internal range is about 30 meters, but the actual range may be greatly reduced due to walls and other structural barriers.
- **Q:** I have an existing application that uses a wired protocol, such as RS-232, RS-485, etc. How do I convert it to a ZigBee protocol-based application?
- **A:** First, you would need to match your application with one of the ZigBee public profiles. If no public profile is appropriate, you would have to create your own private profile.

If your network is relatively small, the Microchip MiWi™ protocol provides an alternative. (For more information, see *AN1066, "MiWi™ Wireless Networking Protocol Stack"*.)

You would need to develop one ZigBee protocol coordinator and one more ZigBee protocol enddevice application. The coordinator is required to create and manage a network. If your existing network has one main controller and multiple end devices or sensor devices, your main controller would become a ZigBee protocol coordinator and sensor devices would become ZigBee protocol end devices. If the existing devices are already mains powered, you may want to consider making the end devices FFDs rather than RFDs. FFDs do not generate as much network traffic and can easily be converted to routers in case one or more of your devices is out of radio range of the coordinator. You must make sure that the radio range offered by a specific RF transceiver is acceptable to your application.

- **Q:** How do I obtain the ZigBee protocol and IEEE 802.15.4 specification documents?
- **A:** Both specifications are freely available on the internet. The IEEE 802.15.4 specification is available at http://standards.ieee.org/ getieee802/download/802.15.4-2003.pdf. The ZigBee protocol specification is available at www.zigbee.org.
- **Q:** I have an application that I have built with an earlier version of the Microchip Stack. How do I port my application to the new Stack?
- **A:** The interface to the v2.0-2.6 Stack architecture is the same as v1.0-3.8 with the exception of the KVP message format which was eliminated. Study the template file for the device type you need. The places to insert application-specific code are indicated by large comment blocks:
	- **Application-Specific Initialization:** Insert any initialization required by the application before the Stack is started.
	- **Received ZDO Responses:** Insert code here to handle responses to ZDO requests that the application issues. If the application does not issue any ZDO requests, this section will be empty.
- **Messages Received for User-Defined Endpoints:** The new architecture handles endpoints differently. There is no need to "open" or "close" an endpoint. Each endpoint is simply a case of a switch statement. Note that the APLDiscardRx() function is called after the switch statement, so the individual endpoints do not need to call it.
- **Application Processing that can Generate ZigBee Protocol Messages:** A new outgoing message can only be started if the current primitive is NO\_PRIMITIVE and another outgoing message is not already waiting (ZigBeeReady() returns TRUE). Place all message generation processing from all endpoints here. Note that no code is required to retry the message in case it fails to transmit or receive an APS level Acknowledge. That is now handled automatically by the Stack. Also, the Stack now automatically handles all message routing.
- **Non-Related ZigBee Protocol Processing:** If the application has any other processing that does not relate at all to the ZigBee protocol, place that code here. Make sure that this processing does not lock the system for long periods of time or the Stack will miss incoming messages.
- **Hardware Initialization:** The required hardware initialization for the PICDEM Z demo board is included in the template files. If your hardware requirements are different, modify this function appropriately. Note that this function must properly configure all pins required to interface with the transceiver and must be called before ZigBeeInit().

Network formation and association are provided by the sample applications.

## **REVISION HISTORY**

Rev A Document (10/2008) Original version of this document.

## **AN1232**

**NOTES:**

#### **Note the following details of the code protection feature on Microchip devices:**

- Microchip products meet the specification contained in their particular Microchip Data Sheet.
- Microchip believes that its family of products is one of the most secure families of its kind on the market today, when used in the intended manner and under normal conditions.
- There are dishonest and possibly illegal methods used to breach the code protection feature. All of these methods, to our knowledge, require using the Microchip products in a manner outside the operating specifications contained in Microchip's Data Sheets. Most likely, the person doing so is engaged in theft of intellectual property.
- Microchip is willing to work with the customer who is concerned about the integrity of their code.
- Neither Microchip nor any other semiconductor manufacturer can guarantee the security of their code. Code protection does not mean that we are guaranteeing the product as "unbreakable."

Code protection is constantly evolving. We at Microchip are committed to continuously improving the code protection features of our products. Attempts to break Microchip's code protection feature may be a violation of the Digital Millennium Copyright Act. If such acts allow unauthorized access to your software or other copyrighted work, you may have a right to sue for relief under that Act.

Information contained in this publication regarding device applications and the like is provided only for your convenience and may be superseded by updates. It is your responsibility to ensure that your application meets with your specifications. MICROCHIP MAKES NO REPRESENTATIONS OR WARRANTIES OF ANY KIND WHETHER EXPRESS OR IMPLIED, WRITTEN OR ORAL, STATUTORY OR OTHERWISE, RELATED TO THE INFORMATION, INCLUDING BUT NOT LIMITED TO ITS CONDITION, QUALITY, PERFORMANCE, MERCHANTABILITY OR FITNESS FOR PURPOSE**.** Microchip disclaims all liability arising from this information and its use. Use of Microchip devices in life support and/or safety applications is entirely at the buyer's risk, and the buyer agrees to defend, indemnify and hold harmless Microchip from any and all damages, claims, suits, or expenses resulting from such use. No licenses are conveyed, implicitly or otherwise, under any Microchip intellectual property rights.

#### **Trademarks**

The Microchip name and logo, the Microchip logo, Accuron, dsPIC, KEELOQ, KEELOQ logo, MPLAB, PIC, PICmicro, PICSTART, rfPIC, SmartShunt and UNI/O are registered trademarks of Microchip Technology Incorporated in the U.S.A. and other countries.

FilterLab, Linear Active Thermistor, MXDEV, MXLAB, SEEVAL, SmartSensor and The Embedded Control Solutions Company are registered trademarks of Microchip Technology Incorporated in the U.S.A.

Analog-for-the-Digital Age, Application Maestro, CodeGuard, dsPICDEM, dsPICDEM.net, dsPICworks, dsSPEAK, ECAN, ECONOMONITOR, FanSense, In-Circuit Serial Programming, ICSP, ICEPIC, Mindi, MiWi, MPASM, MPLAB Certified logo, MPLIB, MPLINK, mTouch, PICkit, PICDEM, PICDEM.net, PICtail, PIC<sup>32</sup> logo, PowerCal, PowerInfo, PowerMate, PowerTool, REAL ICE, rfLAB, Select Mode, Total Endurance, WiperLock and ZENA are trademarks of Microchip Technology Incorporated in the U.S.A. and other countries.

SQTP is a service mark of Microchip Technology Incorporated in the U.S.A.

All other trademarks mentioned herein are property of their respective companies.

© 2008, Microchip Technology Incorporated, Printed in the U.S.A., All Rights Reserved.

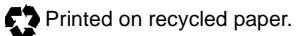

## **QUALITY MANAGEMENT SYSTEM CERTIFIED BY DNV**  $=$  ISO/TS 16949:2002  $=$

*Microchip received ISO/TS-16949:2002 certification for its worldwide headquarters, design and wafer fabrication facilities in Chandler and Tempe, Arizona; Gresham, Oregon and design centers in California and India. The Company's quality system processes and procedures are for its PIC® MCUs and dsPIC® DSCs, KEELOQ® code hopping devices, Serial EEPROMs, microperipherals, nonvolatile memory and analog products. In addition, Microchip's quality system for the design and manufacture of development systems is ISO 9001:2000 certified.*

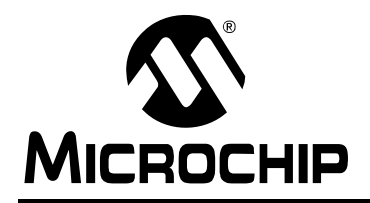

## **WORLDWIDE SALES AND SERVICE**

#### **AMERICAS**

**Corporate Office** 2355 West Chandler Blvd. Chandler, AZ 85224-6199 Tel: 480-792-7200 Fax: 480-792-7277 Technical Support: http://support.microchip.com Web Address: www.microchip.com

**Atlanta** Duluth, GA Tel: 678-957-9614 Fax: 678-957-1455

**Boston** Westborough, MA Tel: 774-760-0087 Fax: 774-760-0088

**Chicago** Itasca, IL Tel: 630-285-0071 Fax: 630-285-0075

**Dallas** Addison, TX Tel: 972-818-7423 Fax: 972-818-2924

**Detroit** Farmington Hills, MI Tel: 248-538-2250 Fax: 248-538-2260

**Kokomo** Kokomo, IN Tel: 765-864-8360 Fax: 765-864-8387

**Los Angeles** Mission Viejo, CA Tel: 949-462-9523 Fax: 949-462-9608

**Santa Clara** Santa Clara, CA Tel: 408-961-6444 Fax: 408-961-6445

**Toronto** Mississauga, Ontario, Canada Tel: 905-673-0699 Fax: 905-673-6509

#### **ASIA/PACIFIC**

**Asia Pacific Office** Suites 3707-14, 37th Floor Tower 6, The Gateway Harbour City, Kowloon Hong Kong Tel: 852-2401-1200 Fax: 852-2401-3431

**Australia - Sydney** Tel: 61-2-9868-6733 Fax: 61-2-9868-6755

**China - Beijing** Tel: 86-10-8528-2100 Fax: 86-10-8528-2104

**China - Chengdu** Tel: 86-28-8665-5511 Fax: 86-28-8665-7889

**China - Hong Kong SAR** Tel: 852-2401-1200 Fax: 852-2401-3431

**China - Nanjing**

Tel: 86-25-8473-2460 Fax: 86-25-8473-2470 **China - Qingdao**

Tel: 86-532-8502-7355 Fax: 86-532-8502-7205

**China - Shanghai** Tel: 86-21-5407-5533 Fax: 86-21-5407-5066

**China - Shenyang** Tel: 86-24-2334-2829 Fax: 86-24-2334-2393

**China - Shenzhen** Tel: 86-755-8203-2660 Fax: 86-755-8203-1760

**China - Wuhan** Tel: 86-27-5980-5300 Fax: 86-27-5980-5118

**China - Xiamen** Tel: 86-592-2388138 Fax: 86-592-2388130

**China - Xian** Tel: 86-29-8833-7252 Fax: 86-29-8833-7256

**China - Zhuhai** Tel: 86-756-3210040 Fax: 86-756-3210049

#### **ASIA/PACIFIC**

**India - Bangalore** Tel: 91-80-4182-8400 Fax: 91-80-4182-8422

**India - New Delhi** Tel: 91-11-4160-8631 Fax: 91-11-4160-8632

**India - Pune** Tel: 91-20-2566-1512 Fax: 91-20-2566-1513

**Japan - Yokohama** Tel: 81-45-471- 6166 Fax: 81-45-471-6122

**Korea - Daegu** Tel: 82-53-744-4301 Fax: 82-53-744-4302

**Korea - Seoul** Tel: 82-2-554-7200 Fax: 82-2-558-5932 or 82-2-558-5934

**Malaysia - Kuala Lumpur** Tel: 60-3-6201-9857 Fax: 60-3-6201-9859

**Malaysia - Penang** Tel: 60-4-227-8870 Fax: 60-4-227-4068

**Philippines - Manila** Tel: 63-2-634-9065 Fax: 63-2-634-9069

**Singapore** Tel: 65-6334-8870 Fax: 65-6334-8850

**Taiwan - Hsin Chu** Tel: 886-3-572-9526 Fax: 886-3-572-6459

**Taiwan - Kaohsiung** Tel: 886-7-536-4818 Fax: 886-7-536-4803

**Taiwan - Taipei** Tel: 886-2-2500-6610 Fax: 886-2-2508-0102

**Thailand - Bangkok** Tel: 66-2-694-1351 Fax: 66-2-694-1350

#### **EUROPE**

**Austria - Wels** Tel: 43-7242-2244-39 Fax: 43-7242-2244-393 **Denmark - Copenhagen** Tel: 45-4450-2828 Fax: 45-4485-2829

**France - Paris** Tel: 33-1-69-53-63-20 Fax: 33-1-69-30-90-79

**Germany - Munich** Tel: 49-89-627-144-0 Fax: 49-89-627-144-44

**Italy - Milan**  Tel: 39-0331-742611 Fax: 39-0331-466781

**Netherlands - Drunen** Tel: 31-416-690399 Fax: 31-416-690340

**Spain - Madrid** Tel: 34-91-708-08-90 Fax: 34-91-708-08-91

**UK - Wokingham** Tel: 44-118-921-5869 Fax: 44-118-921-5820